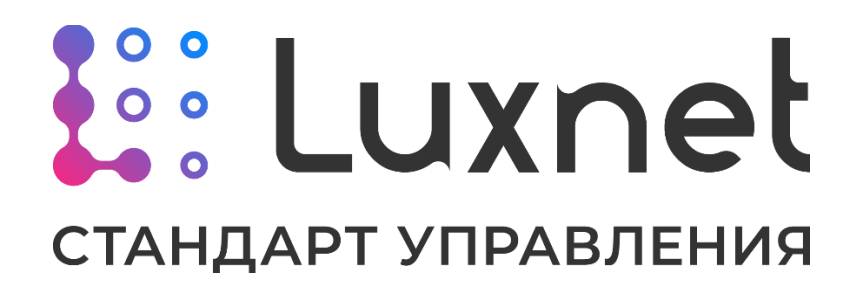

www.luxnet.pro

Система управления освещением Luxnet. Руководство по эксплуатации

Версия 1.5

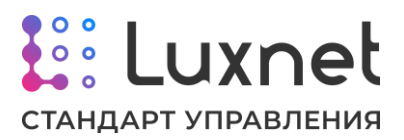

# **Содержание**

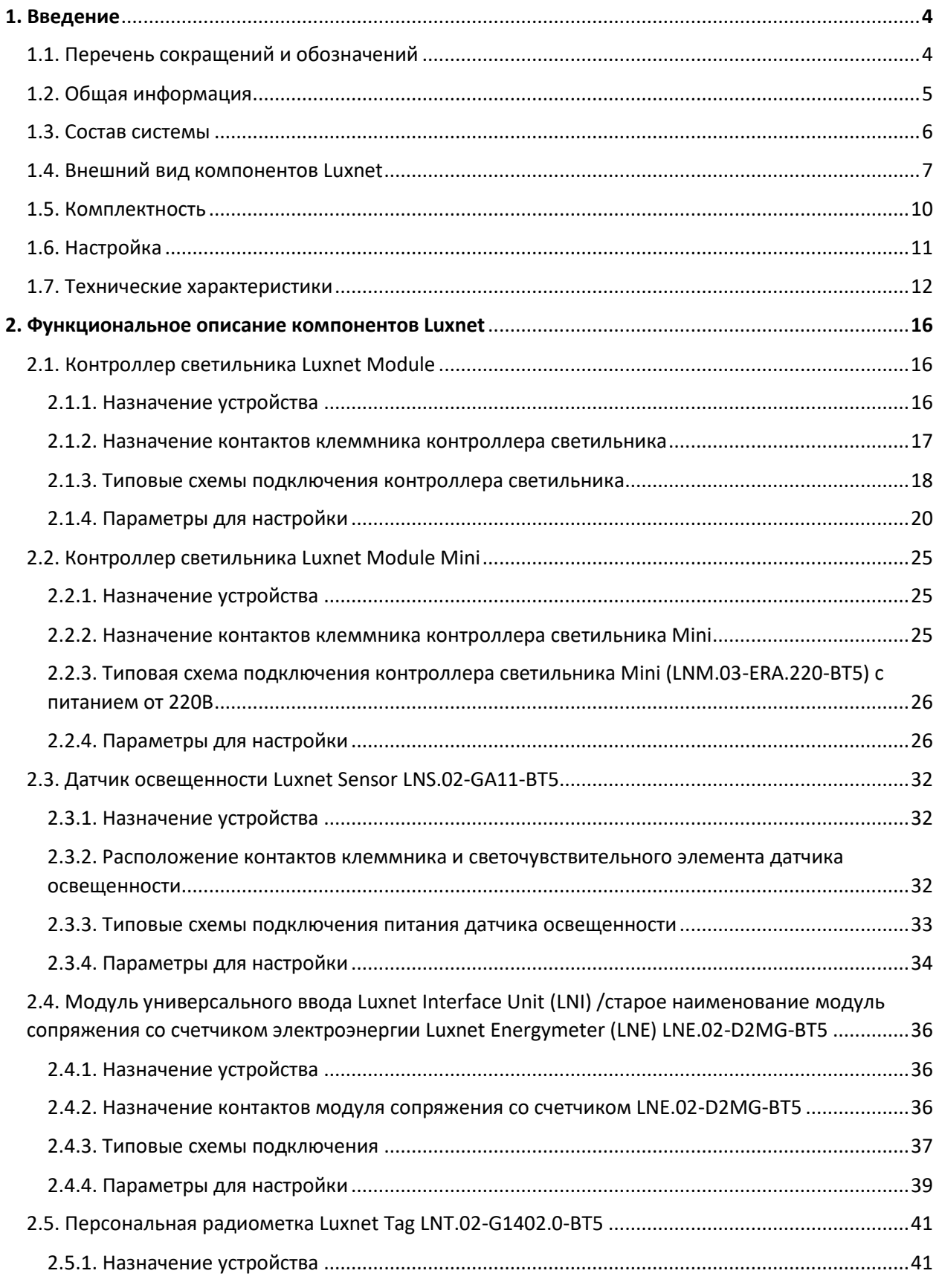

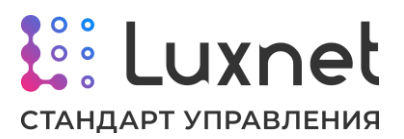

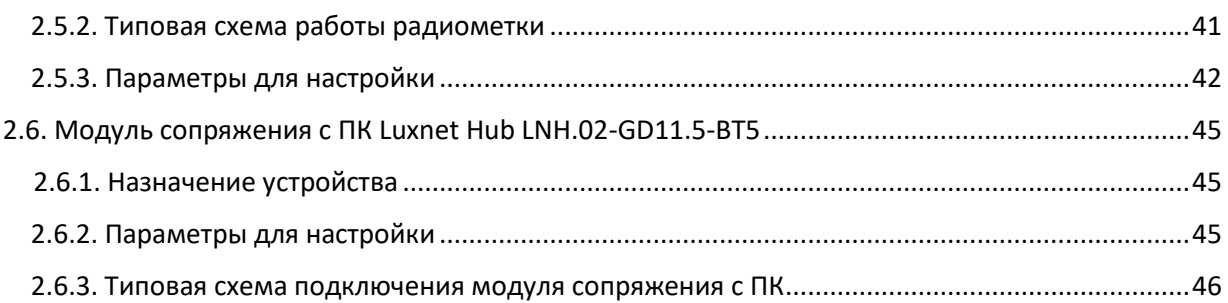

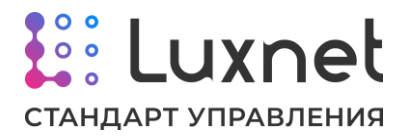

# **1. Введение**

# **1.1. Перечень сокращений и обозначений**

**Контроллер LNM** – контроллер светильника Luxnet Module

**Контроллер LNM Mini** – контроллер светильника Luxnet Module Mini

**Модуль LNE** – модуль сопряжения со счетчиком электроэнергии Luxnet Energymeter

**Модуль LNI** – модуль универсального ввода Luxnet Interface Unit

**Модуль LNH** – модуль сопряжения с ПК Luxnet Hub

**Датчик LNS** – датчик освещенности Luxnet Sensor

**Радиометка LNT** – радиометка Luxnet Tag

**Руководство** - руководство по эксплуатации

**ID** – идентификационный номер устройства

**Приложение** – мобильное приложение Luxcontrol

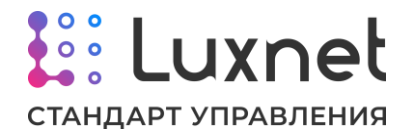

## **1.2. Общая информация**

Настоящее руководство по эксплуатации (далее – **«Руководство»**) распространяется на **Систему управления освещением Luxnet** (далее – **«Система Luxnet»**) производства Общества с Ограниченной Ответственностью «Территория Электроники» (далее – **ООО «ТерЭл»**).

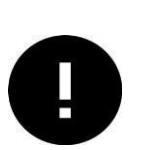

*Данное Руководство описывает основные возможности, правила и ограничения в работе Системы Luxnet. Поскольку функциональные возможности Системы Luxnet постоянно развиваются Изготовителем, данное руководство может НЕ охватывать всех имеющихся возможностей Системы Luxnet, а также может НЕ охватывать всех правил их использования.*

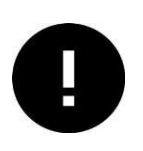

*В случае, если необходимо использовать возможности или функционал, которые НЕ описаны в данном Руководстве, или при наличии сомнений в корректности и допустимости своих действий в работе с такими возможностями или функционалом – необходимо обращаться в службу технической поддержки Изготовителя или в авторизованный сервисный центр.*

## **Физическое повреждение оборудования (механическое, термическое, электрическое) в результате неаккуратного, небрежного или некомпетентного использования или вмешательства ЛИШАЕТ ОБОРУДОВАНИЕ ГАРАНТИИ.**

Система **Luxnet** предназначена для промышленного использования, в первую очередь на крупных промышленных объектах, как крытых, так и открытых, как отапливаемых, так и не отапливаемых.

Система предназначена для гибкого управления работой светильников (яркость, включение, выключение и пр.) в соответствии с индивидуальными требованиями пользователя.

Система представляет собой беспроводную mesh-сеть, состоящую из группы устройств разных типов – управляющие контроллеры, датчики, метки присутствия и модули сбора данных.

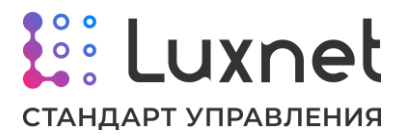

# **1.3. Состав системы**

В состав Luxnet входят следующие компоненты:

- Контроллер светильника Luxnet Module (LNM)
- Датчик освещенности Luxnet Sensor (LNS)
- Модуль универсального ввода Luxnet Interface Unit (LNI) /старое наименование Модуль сопряжения со счетчиком электроэнергии Luxnet Energymeter (LNE)
- Модуль сопряжения с ПК Luxnet Hub (LNH)
- Персональная радиометка Luxnet Tag (LNT)

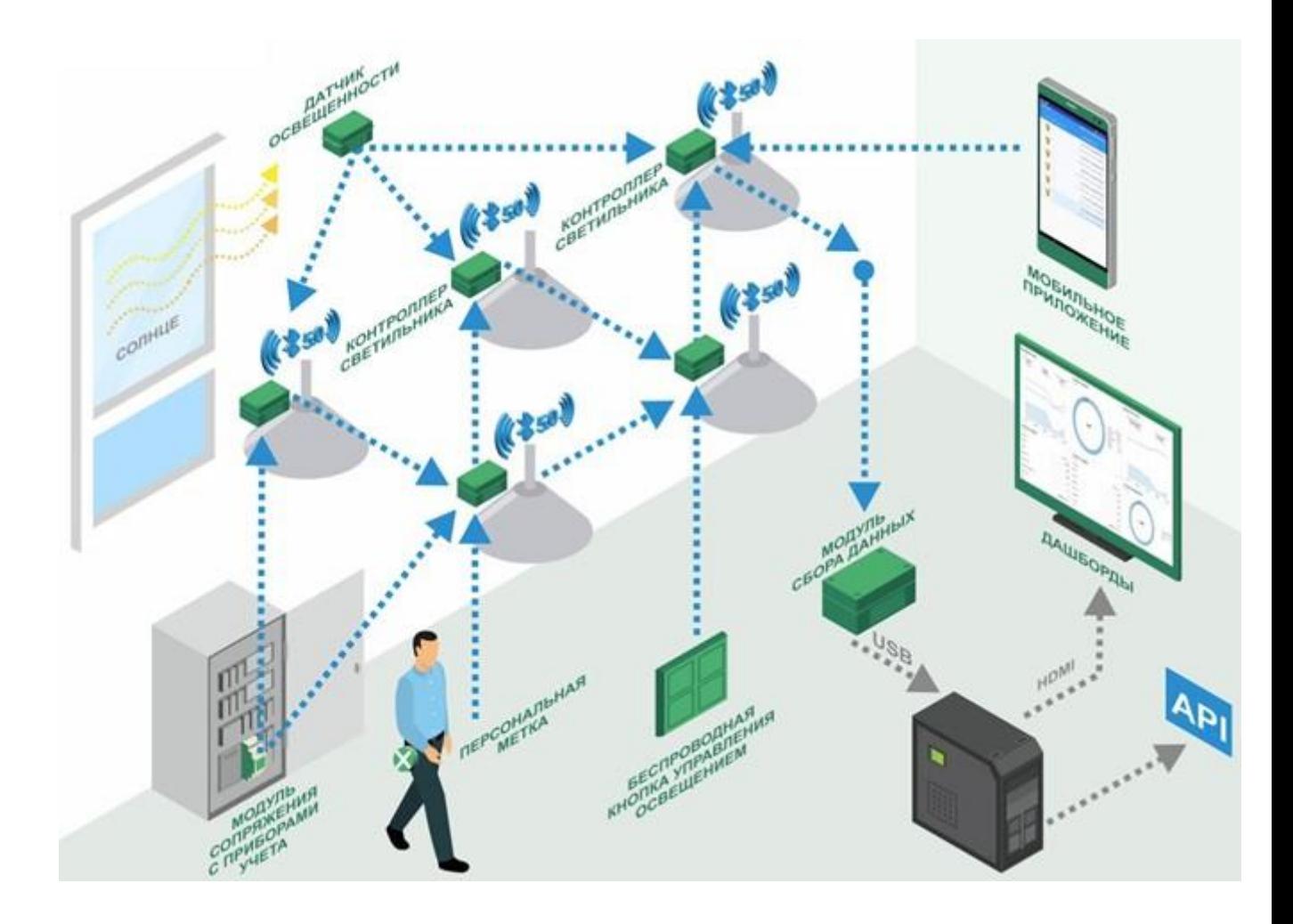

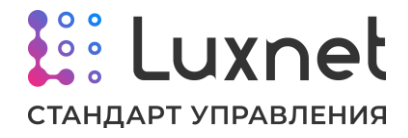

# **1.4. Внешний вид компонентов Luxnet**

### **Контроллер светильника Luxnet Module (LNM)**

**Модуль LNM** выполнен в виде блока с кабелями подключения. На корпусе **Модуля LNM** имеется шильда с наименованием модели и уникальным идентификационным номером (**ID**).

Внешний вид **Модуля LNM** приведен ниже.

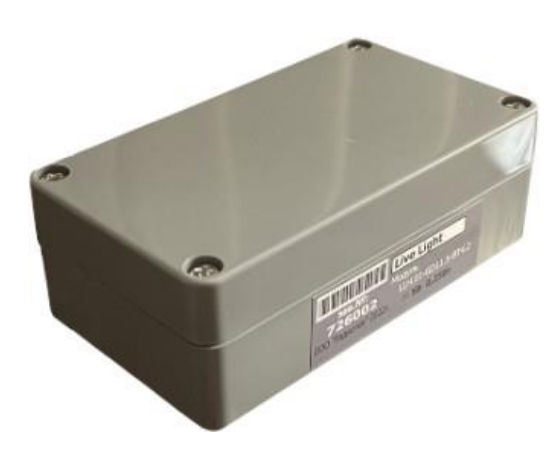

## **Контроллер светильника Luxnet Module Mini (LNM Mini)**

**Модуль LNM Mini** выполнен в виде блока с кабелями подключения. На корпусе **Модуля LNM Mini** размещена шильда с наименованием модели и уникальным идентификационным номером (ID).

Внешний вид **Модуля LNM Mini** приведен ниже.

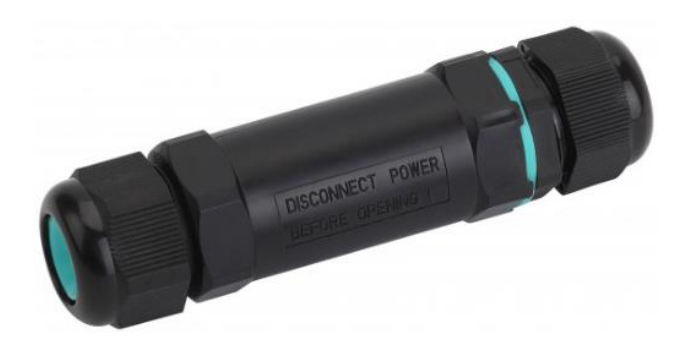

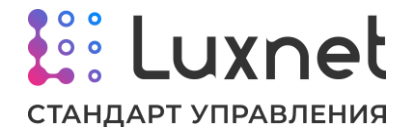

## **Датчик освещенности Luxnet Sensor (LNS)**

**Модуль LNM** выполнен в виде блока с прозрачной крышкой с одним кабелем подключения. На корпусе **Модуля LNS** имеется шильда с наименованием модели и уникальным идентификационным номером (**ID**).

Внешний вид **Модуля LNS** приведен ниже.

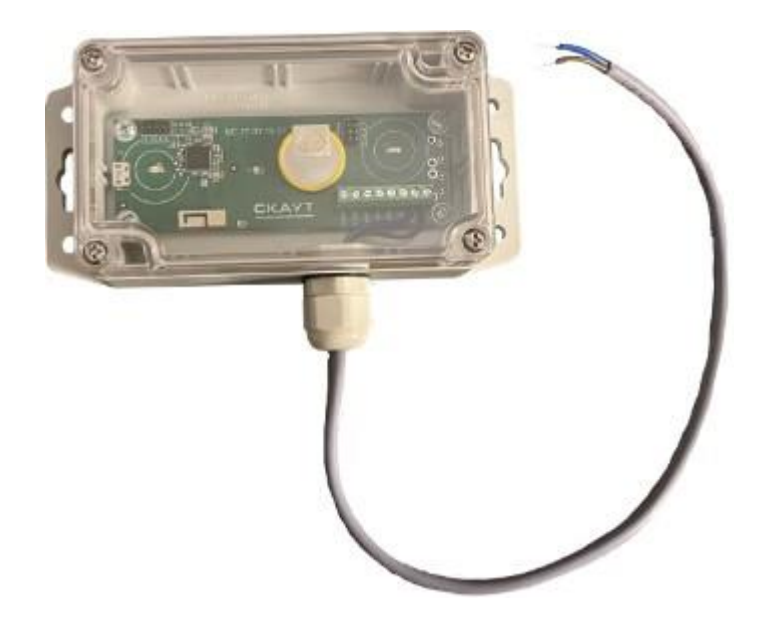

**Модуль сопряжения со счетчиком электроэнергии Luxnet Energymeter (LNE)**

**Модуль LNE** выполнен в виде блока с разъемом для подключения антенны Bluetooth, клеммником для подключения линий питания и подключения к Счетчику электроэнергии. На корпусе **Модуля LNE** имеется шильда с наименованием модели и уникальным идентификационным номером (**ID**). Корпус предусматривает установку на DIN-рейку.

Внешний вид **Модуля LNE** приведен ниже.

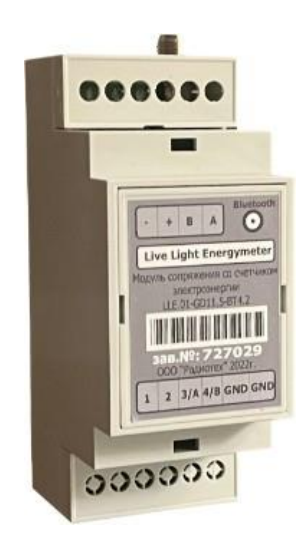

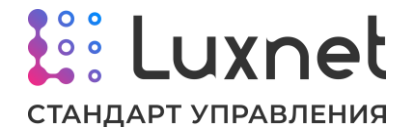

## **Модуль сопряжения с ПК Luxnet Hub (LNH)**

**Модуль LNH** выполнен в виде блока с разъемом micro-USB для подключения к ПК. На корпусе **Модуля LNH** имеется шильда с наименованием модели и уникальным идентификационным номером (**ID**).

Внешний вид **Модуля LNH** приведен ниже.

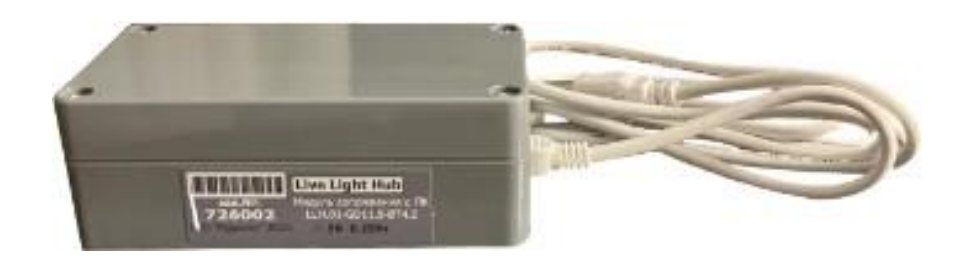

### **Персональная радиометка Luxnet Tag (LNT)**

**Модуль LNT** выполнен в виде брелока с кнопками. На корпусе **Модуля LNT** имеется шильда с наименованием модели и уникальным идентификационным номером (**ID**).

Внешний вид **Модуля LNT** приведен ниже.

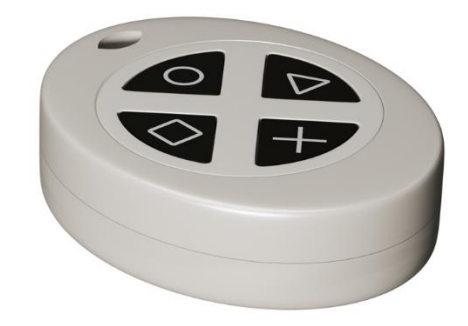

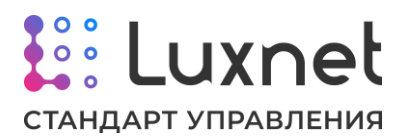

# **1.5. Комплектность**

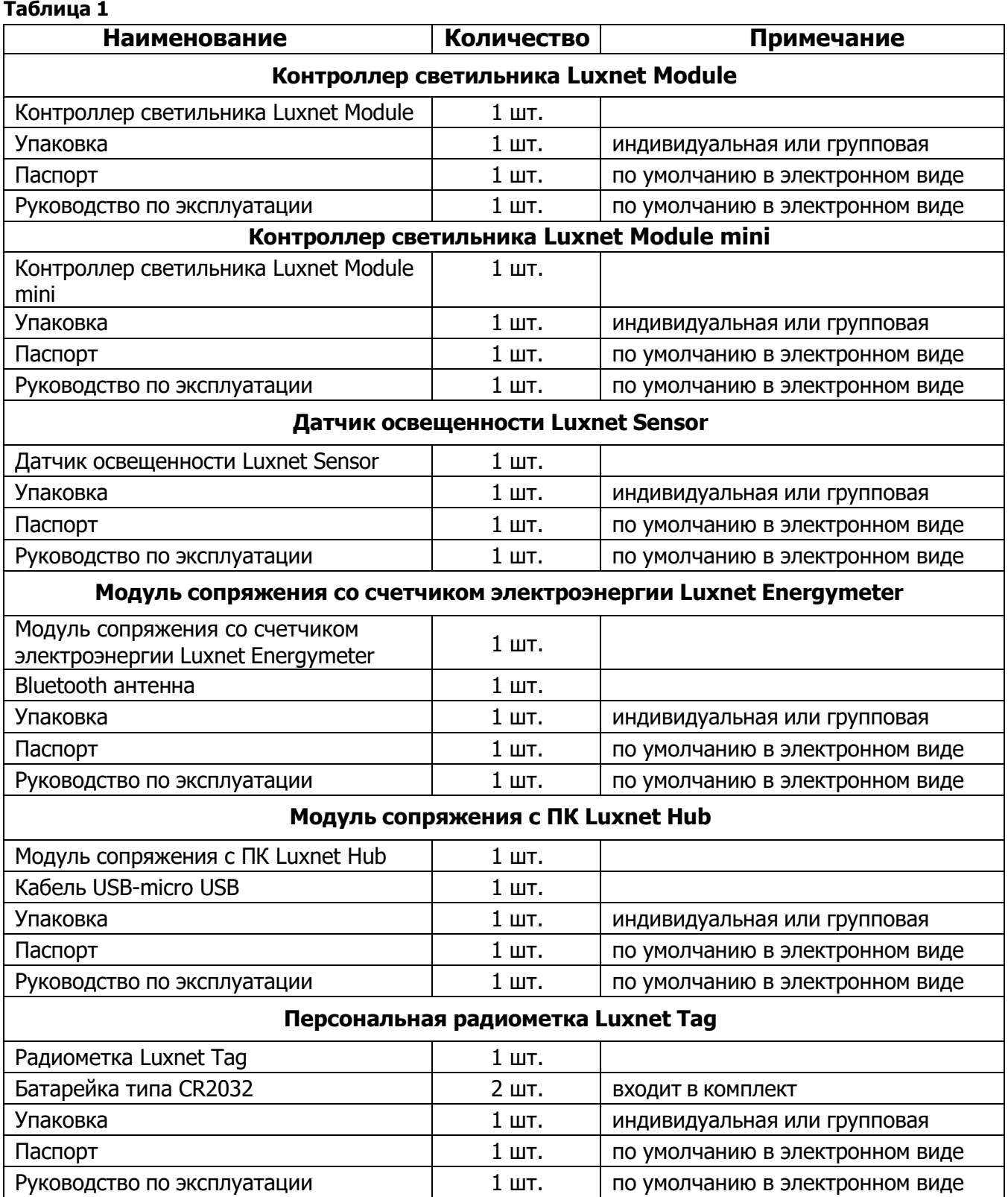

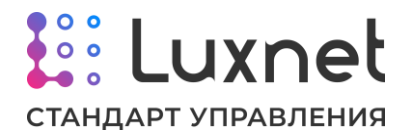

# **1.6. Настройка**

Настройка и монтаж системы **Luxnet** должны осуществляться специалистами, прошедшими обучение по установке электрооборудования и в соответствии с «Правилами технической эксплуатации электроустановок потребителей» (ПТЭЭП). Настройку оборудования проводить согласно разделу данного руководства «Функциональное описание компонентов Luxnet».

**Производитель оставляет за собой право вносить изменения, затрагивающие функциональность или характеристики оборудования, без предварительного уведомления.**

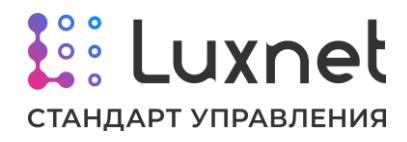

# **1.7. Технические характеристики**

#### **Таблица 2**

#### **Контроллер светильника Luxnet Module LNM.02-GA12.12-BT5**

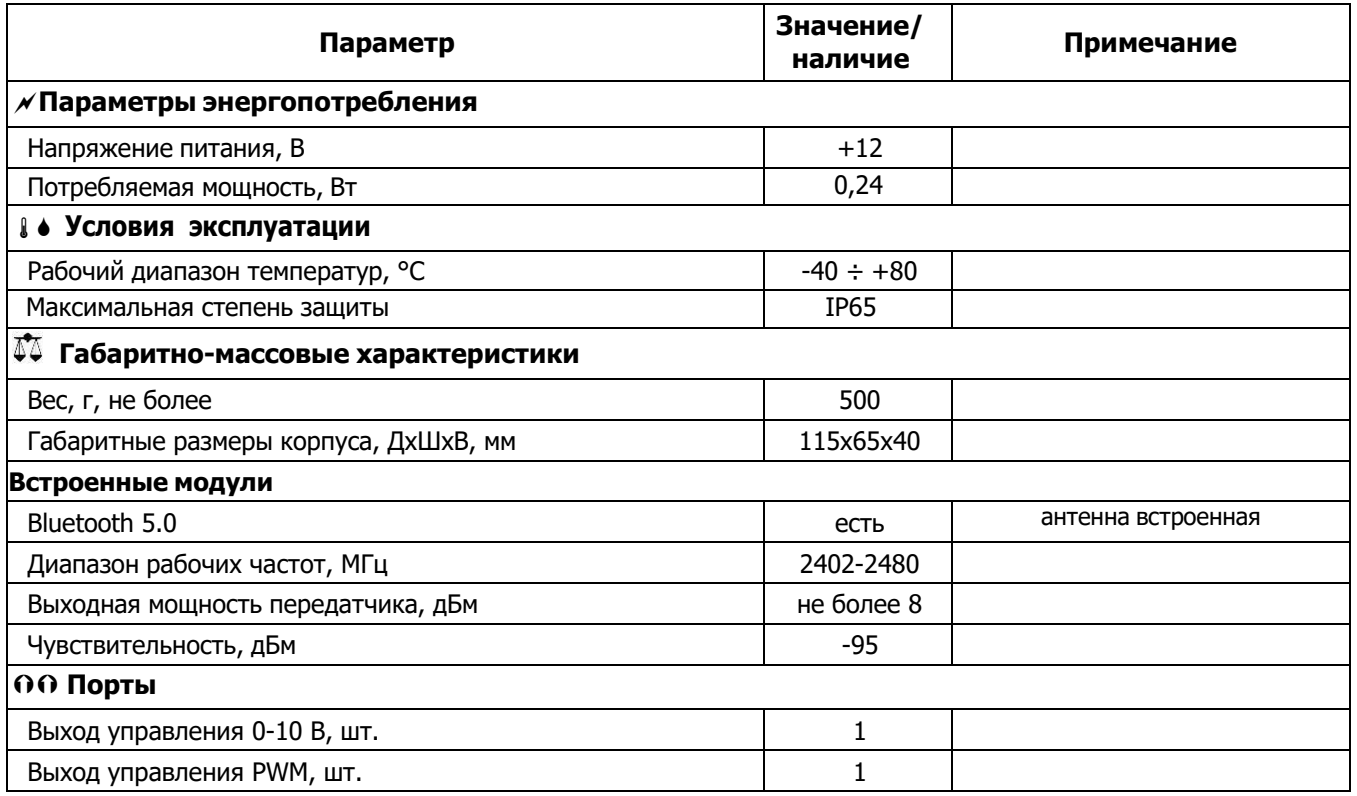

#### **Контроллер светильника Luxnet Module LNM.02-GA12.220-BT5**

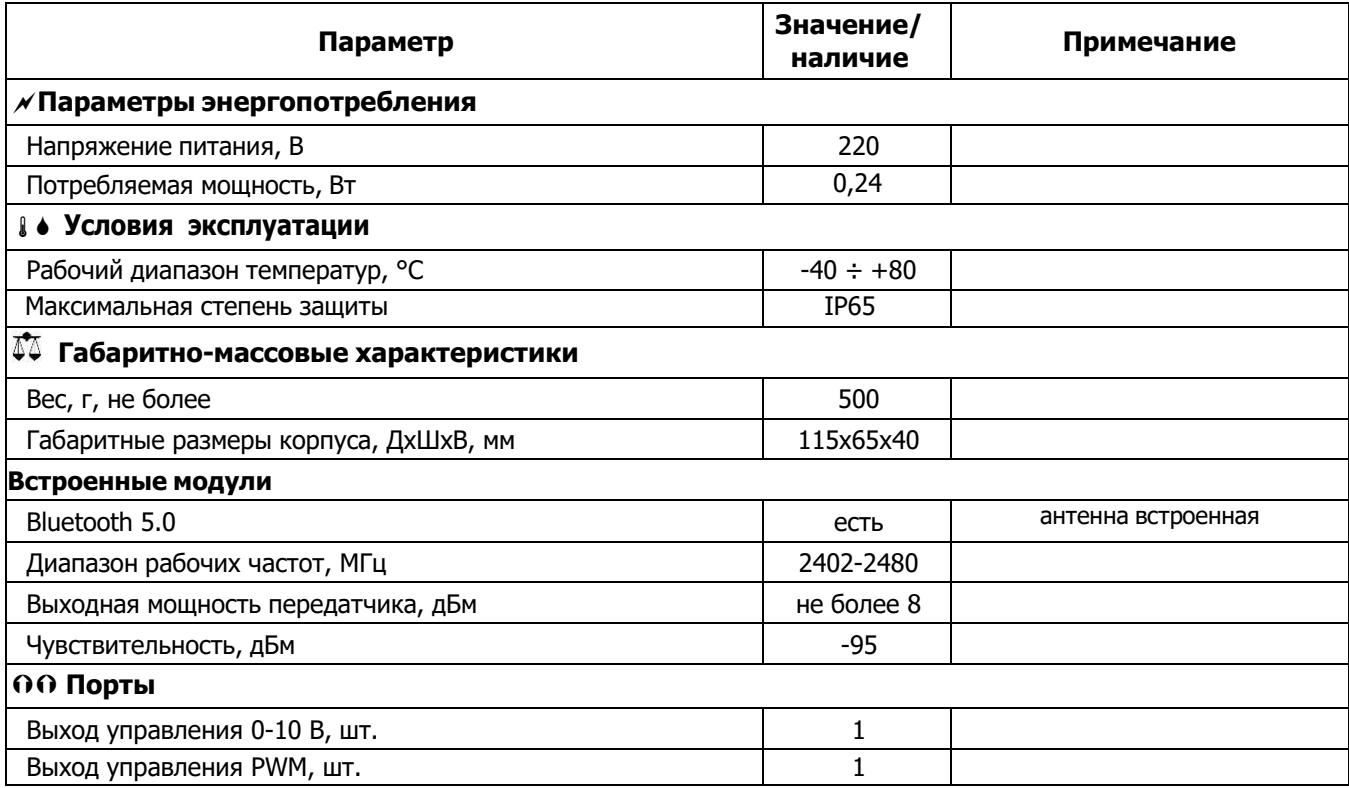

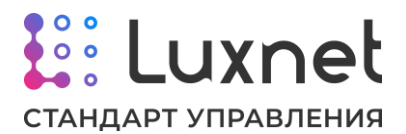

### **Контроллер светильника Luxnet Module mini LNM.03-ERA.220-BT5**

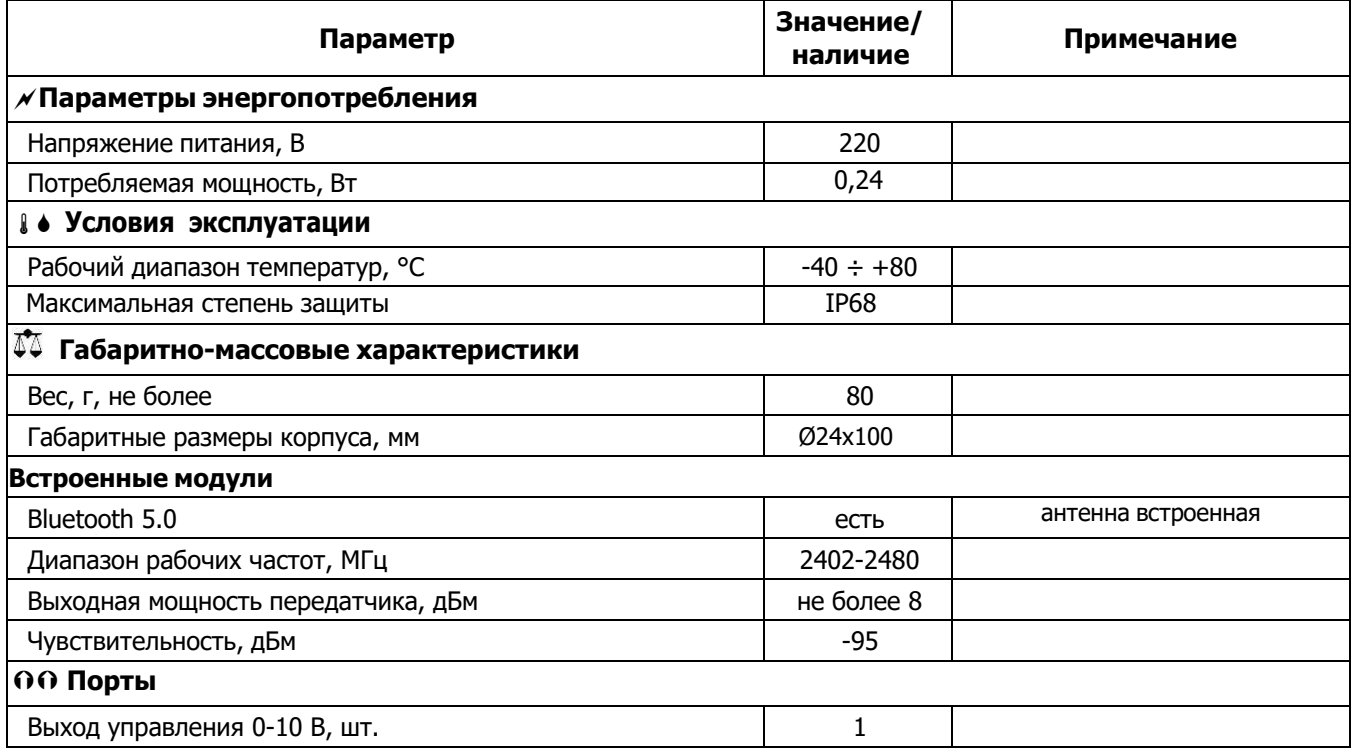

## **Датчик освещенности Luxnet Sensor LNS.02-GA11-BT5**

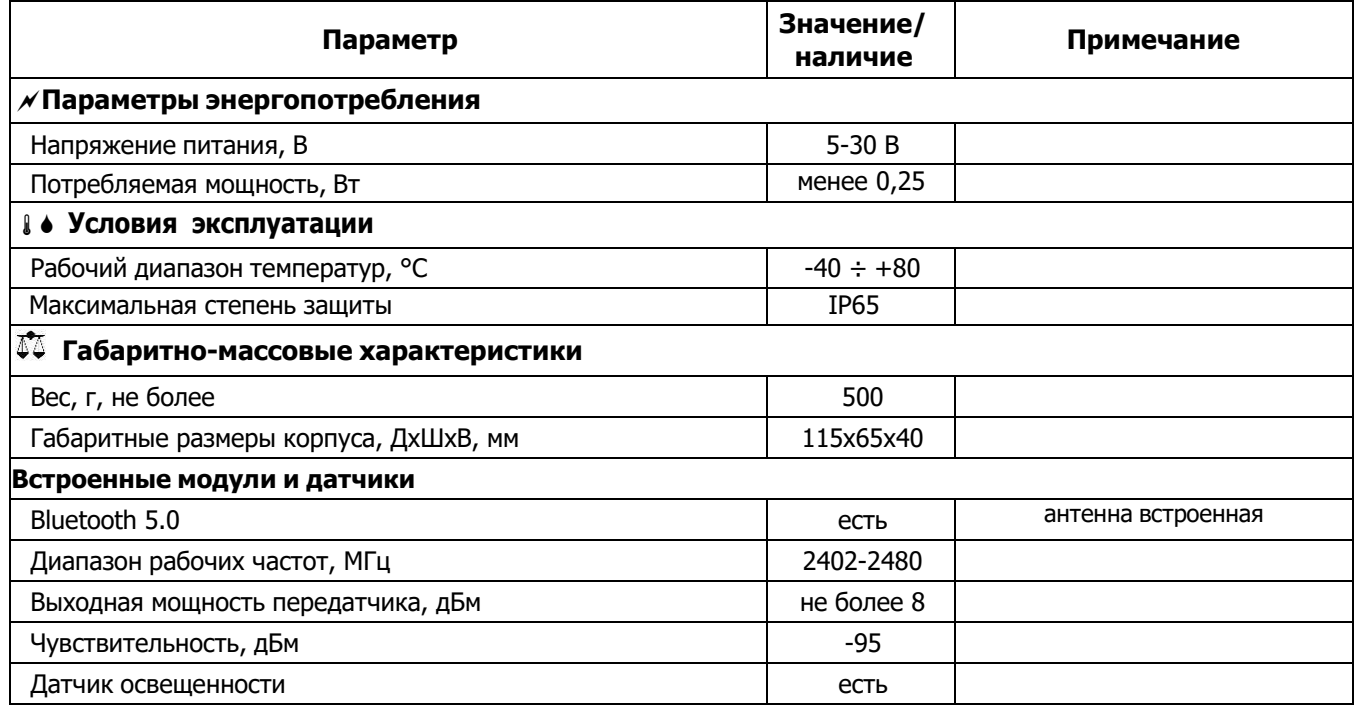

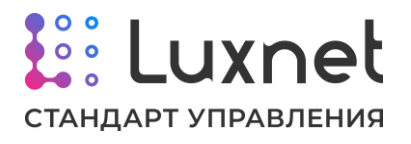

#### **Модуль сопряжения со счетчиком электроэнергии Luxnet Energymeter LNE.02- D2MG-BT5**

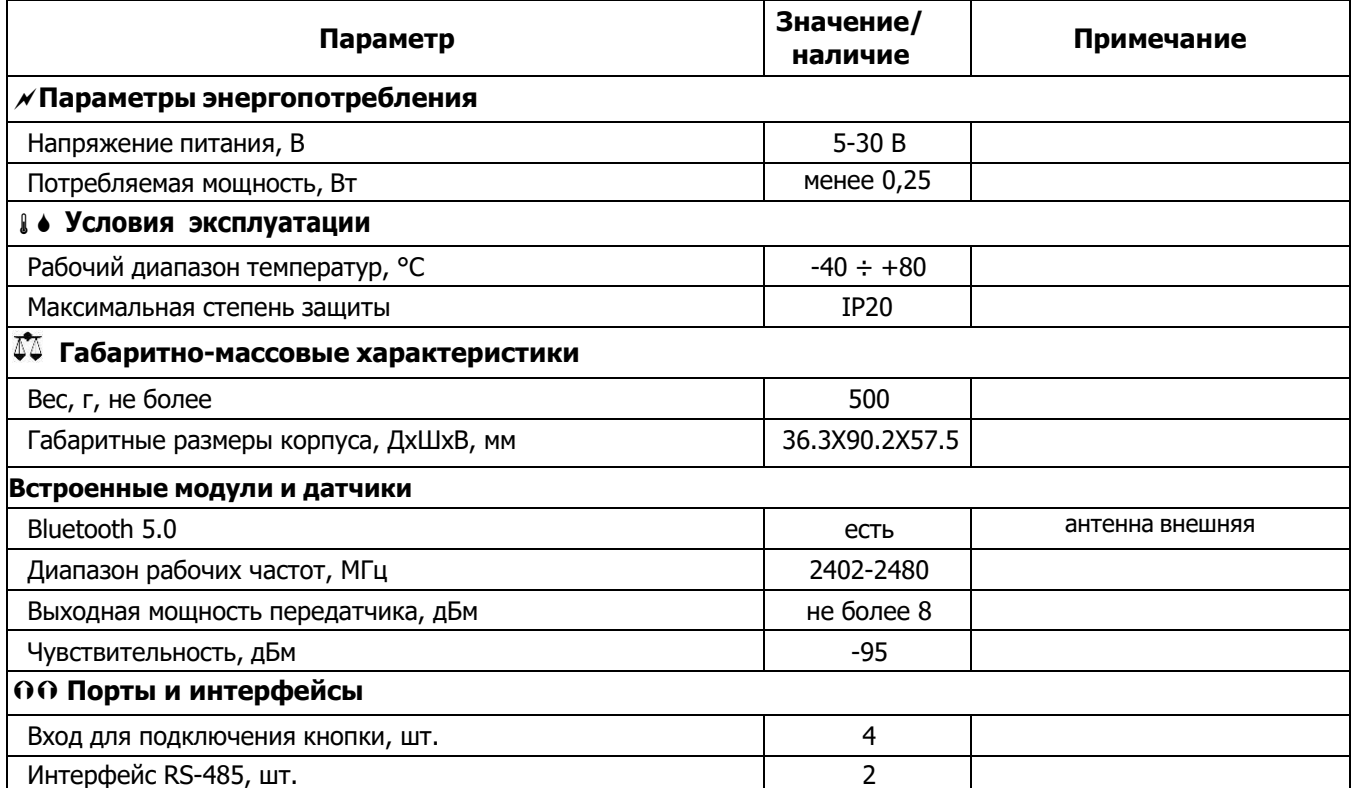

#### **Модуль сопряжения с ПК Luxnet Hub LNH.02-GD11.5-BT5**

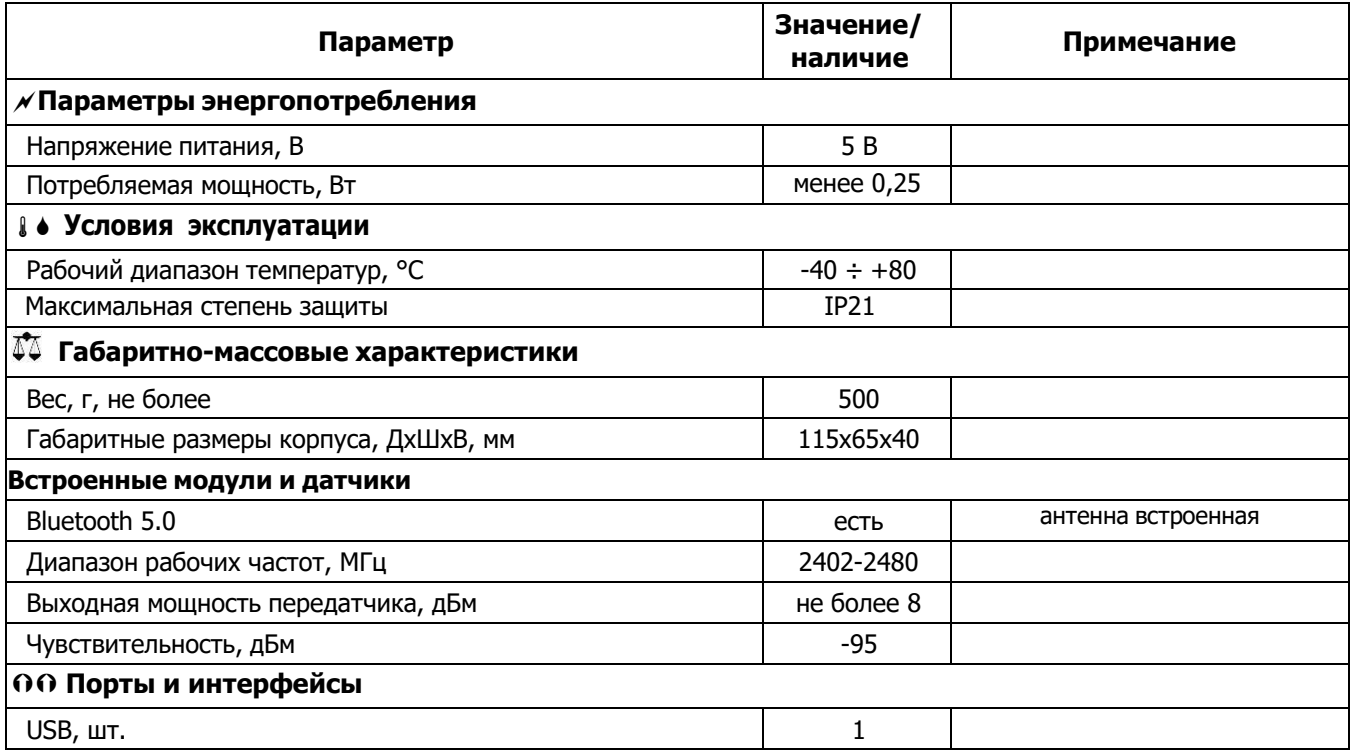

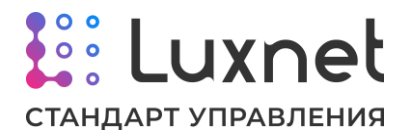

## **Персональная радиометка Luxnet Tag LNT.02-G1402.0-BT5**

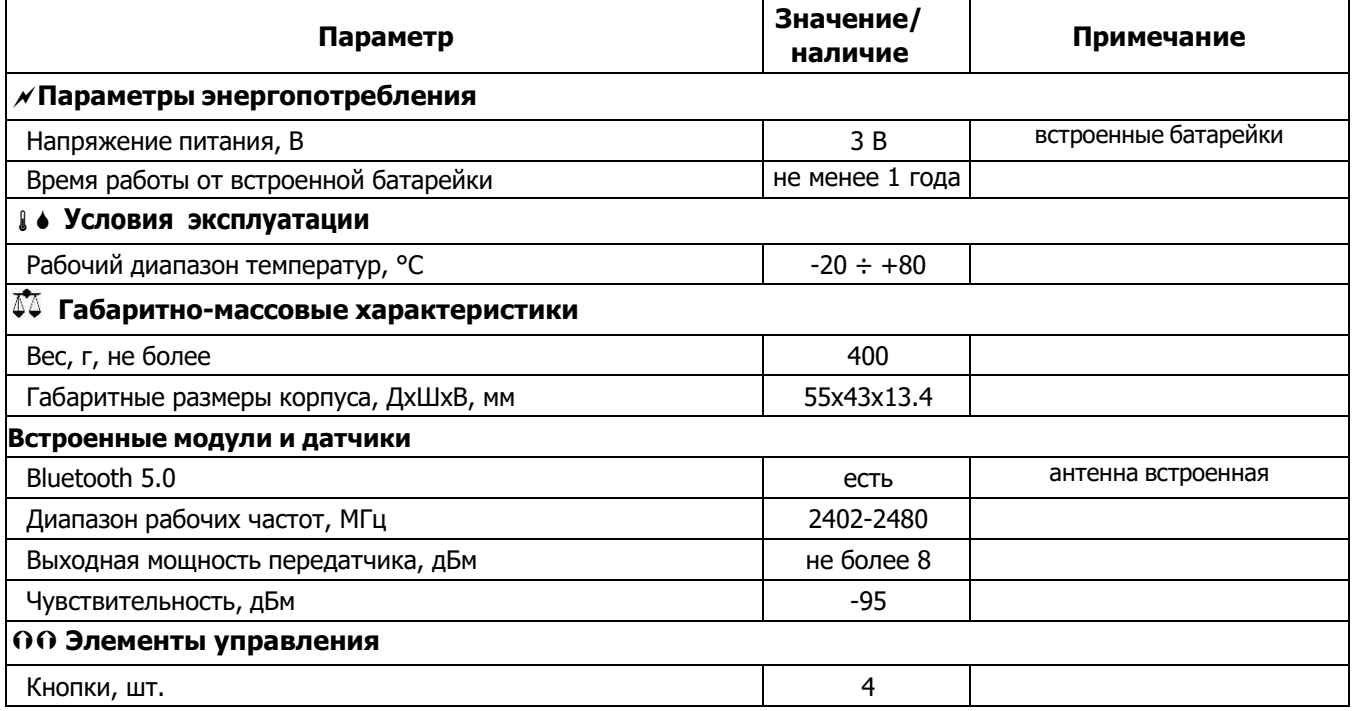

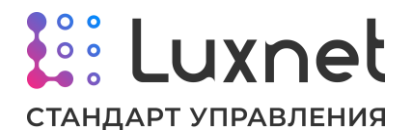

# **2. Функциональное описание компонентов Luxnet**

# **2.1. Контроллер светильника Luxnet Module**

#### **2.1.1. Назначение устройства**

Контроллер светильника предназначен для управления светодиодными светильниками за счет диммирования их уровня освещенности.

Управление светильником осуществляется по одному из следующих каналов:

- аналоговым сигналом 0-10 В
- широтно-импульсным сигналом PWM
- цифровым сигналом через интерфейс DALI (тестовая эксплуатация)

Поддерживаются светильники с изменяемой температурой света, для этого используются 2 разных канала управления для групп светодиодов с различной температурой свечения. Также для такого применения необходимо использовать специализированный драйвера с поддержкой входа коррекции температуры света.

Настройка контроллера светильника производится по каналу Bluetooth с помощью **приложения**.

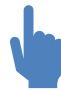

Описание работы с приложением приведено в руководстве к ПО «Luxnet».

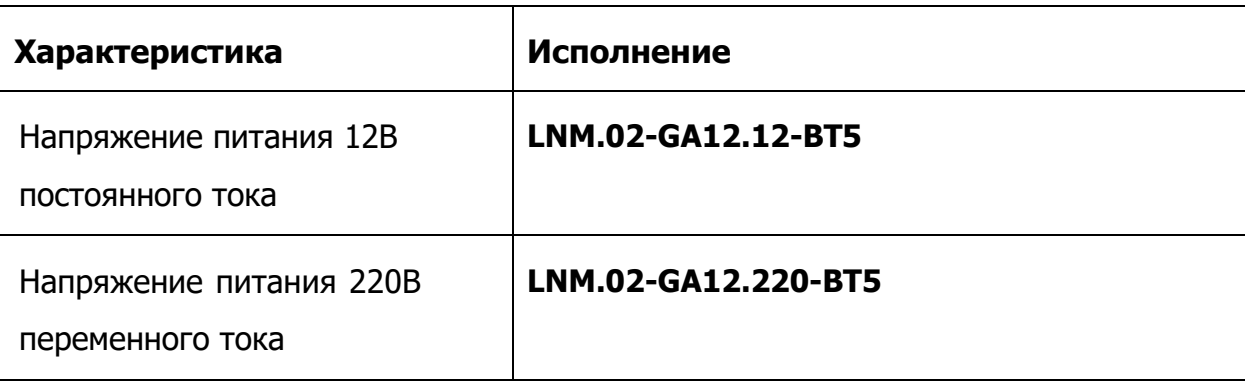

Модуль имеет два аппаратных исполнения согласно таблице ниже.

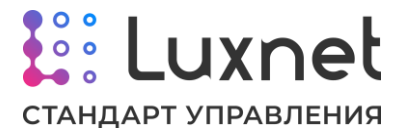

#### **2.1.2. Назначение контактов клеммника контроллера светильника**

#### **А. Назначение контактов клеммника LNM.02-GA12.220-BT5**

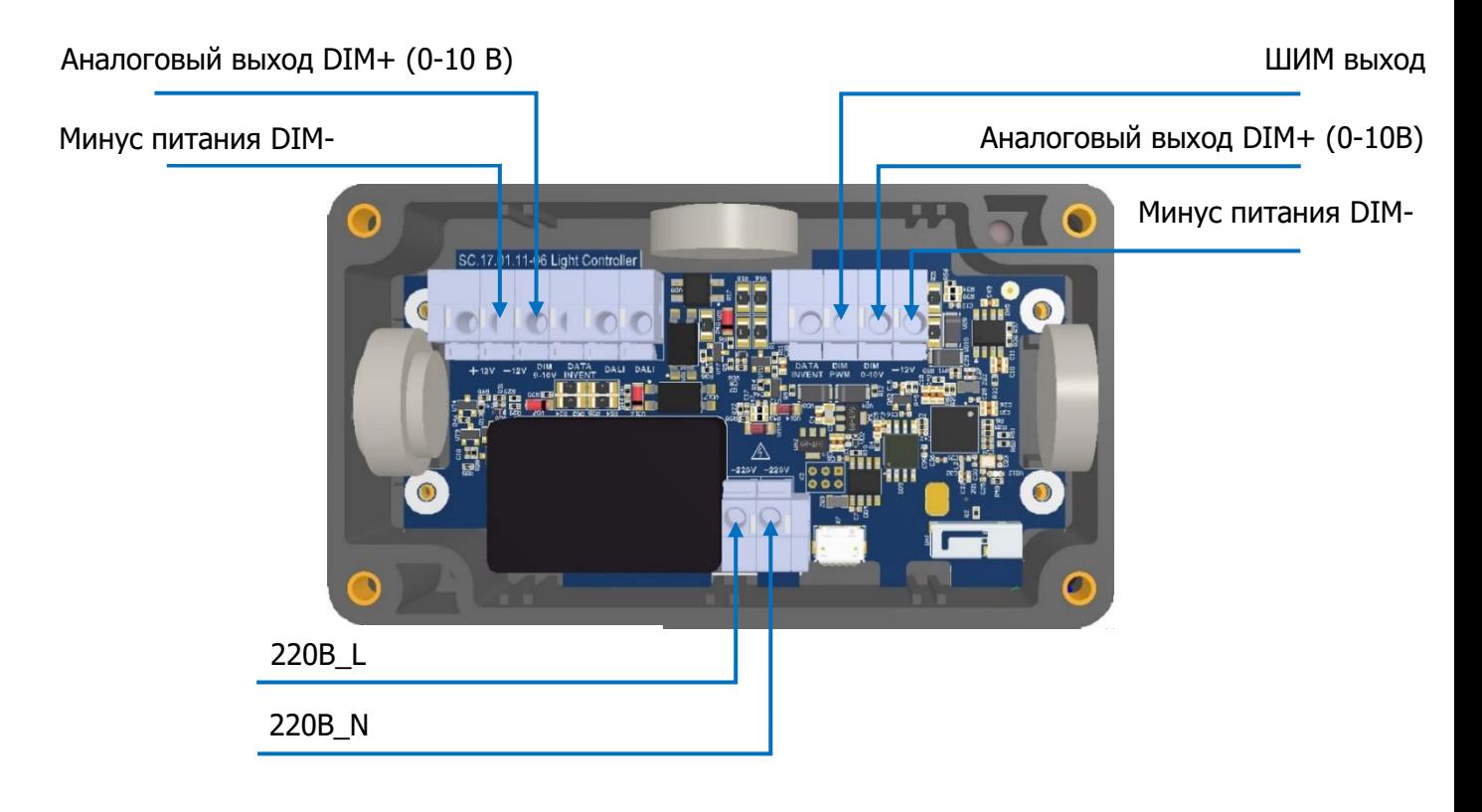

#### **Б. Назначение контактов клеммника LNM.02-GA12.12-BT5**

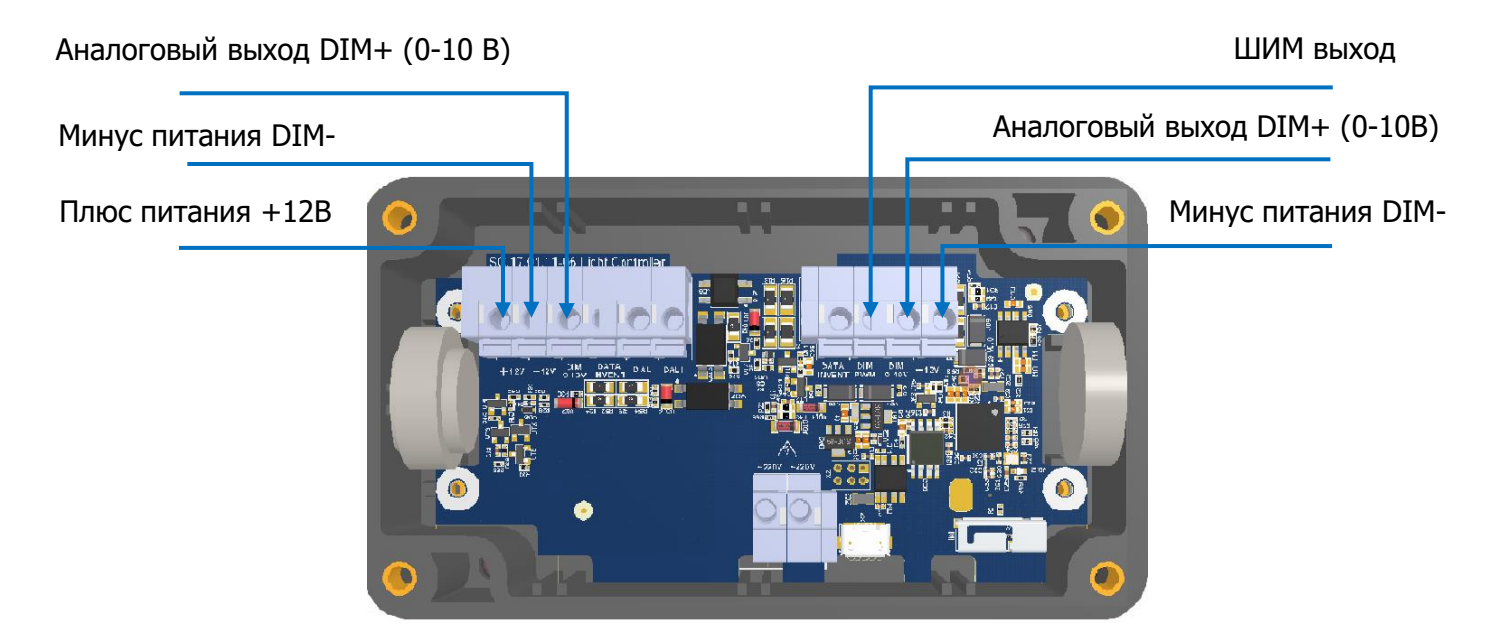

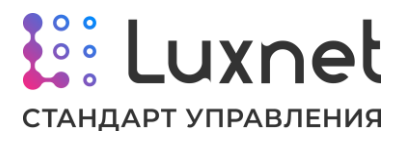

#### **2.1.3. Типовые схемы подключения контроллера светильника**

#### **А. Типовая схема подключения контролера светильника с питанием от выхода 12В LED-**

#### **драйвера светильника (при наличии)**

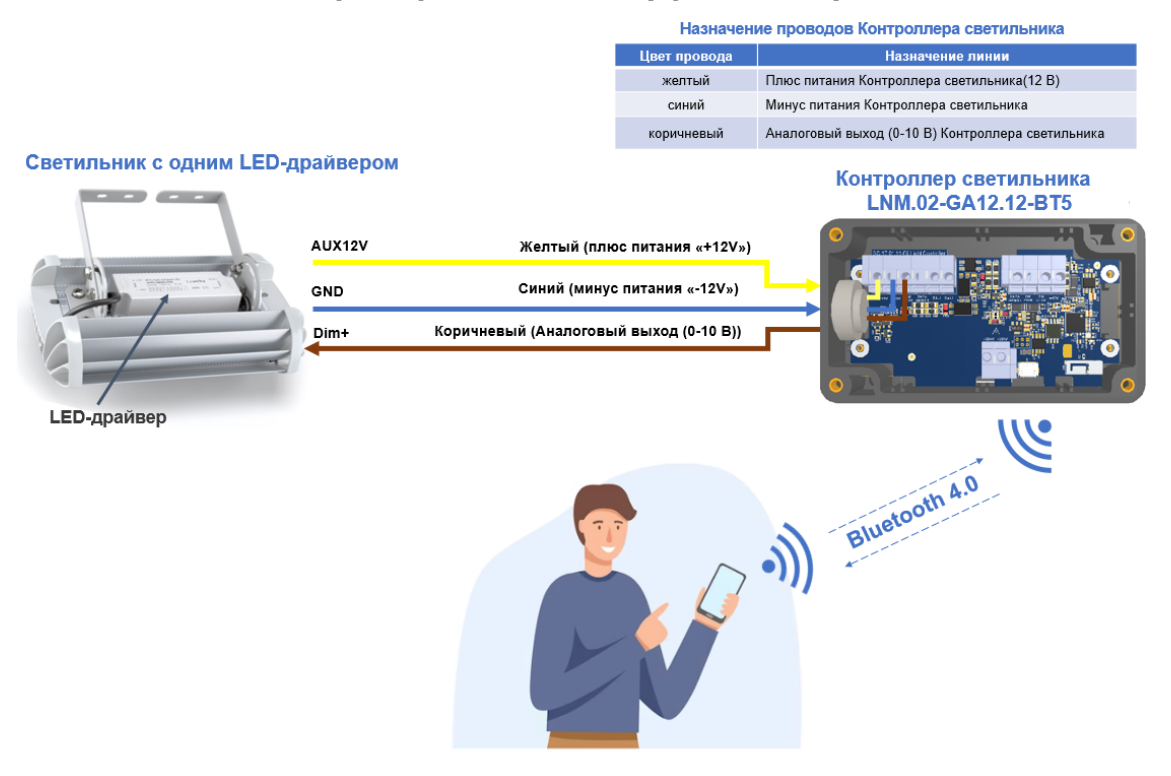

**Б. Типовая схема подключения контроллера светильника для управления двумя драйверами и питанием от выхода 12В одного из LED-драйверов (при наличии)**

Светильник с двумя LED-драйверами

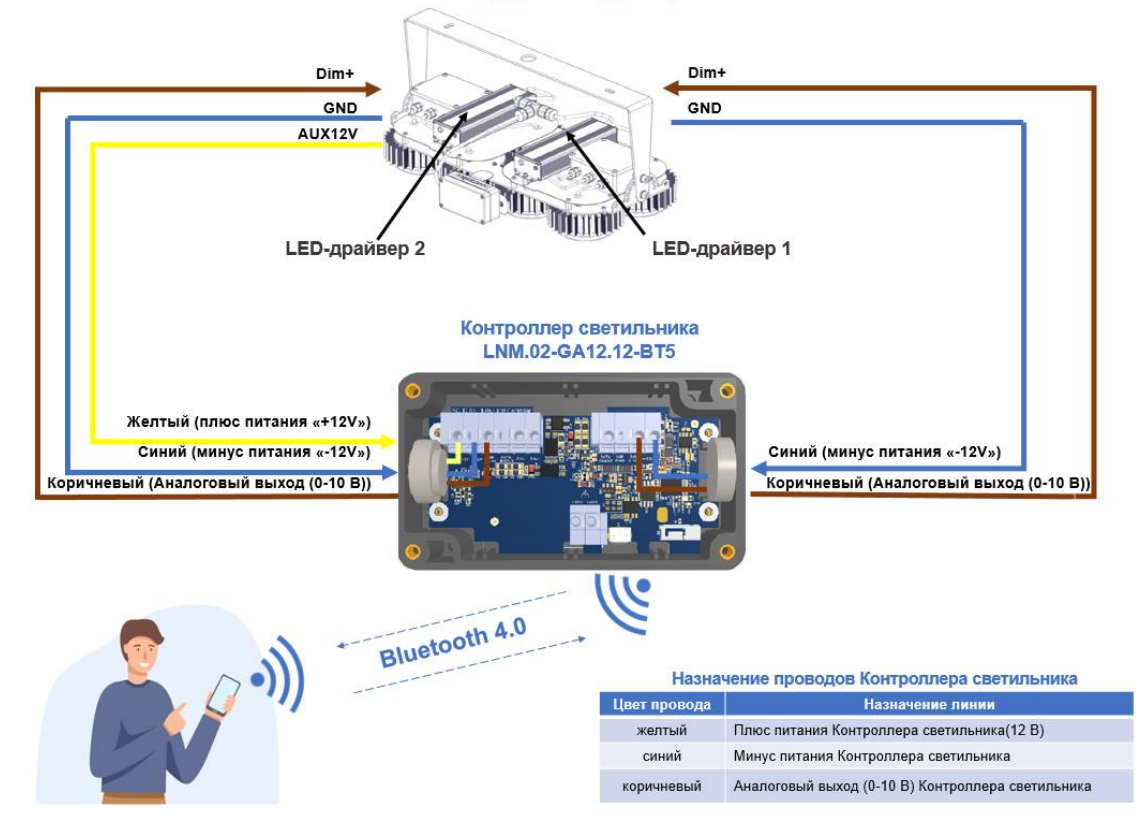

Система управления освещением Luxnet Руководство по эксплуатации и правления освещением Luxnet

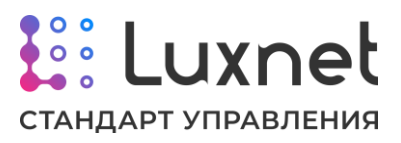

#### **В. Типовая схема подключения контроллера светильника с питанием от 220 В**

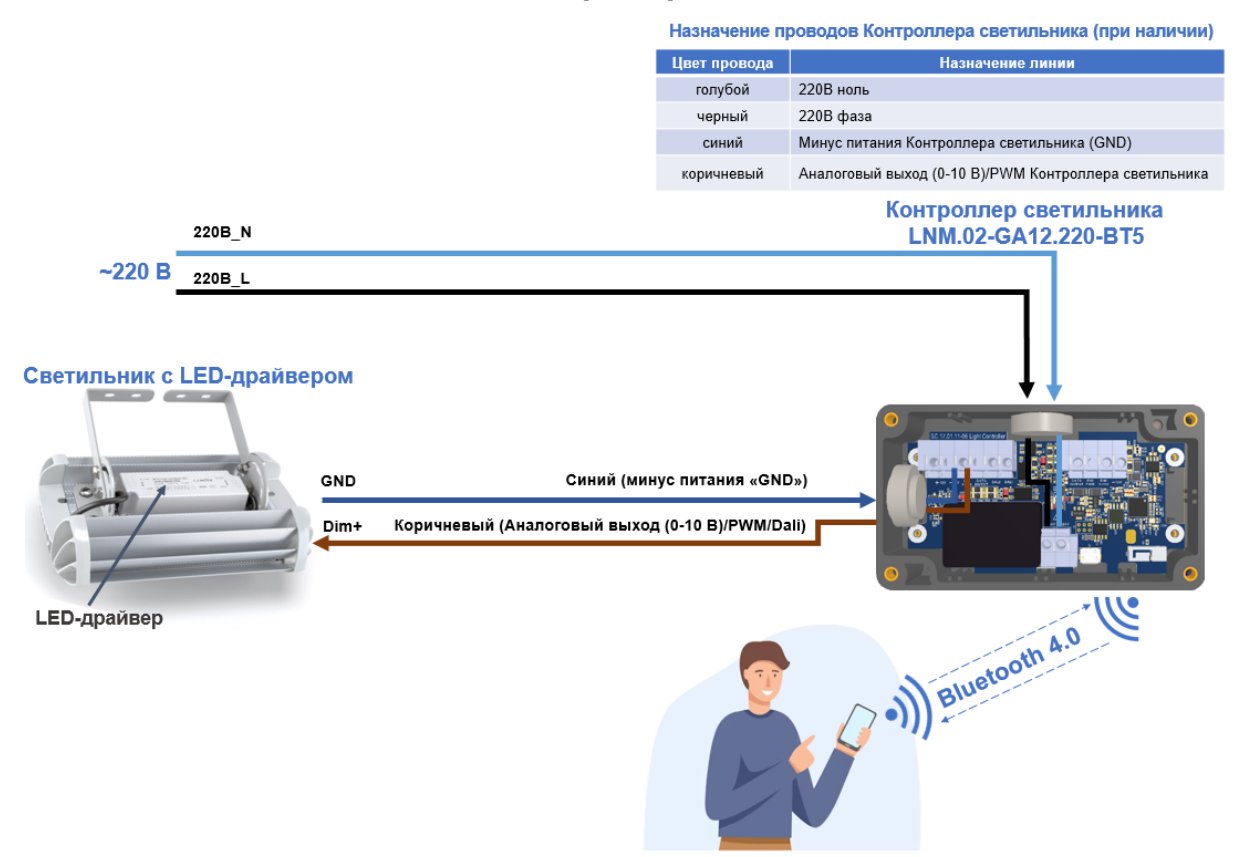

**Г. Типовая схема подключения контроллера светильника для управления двумя драйверами и питанием от 220В**

Светильник с двумя LED-драйверами

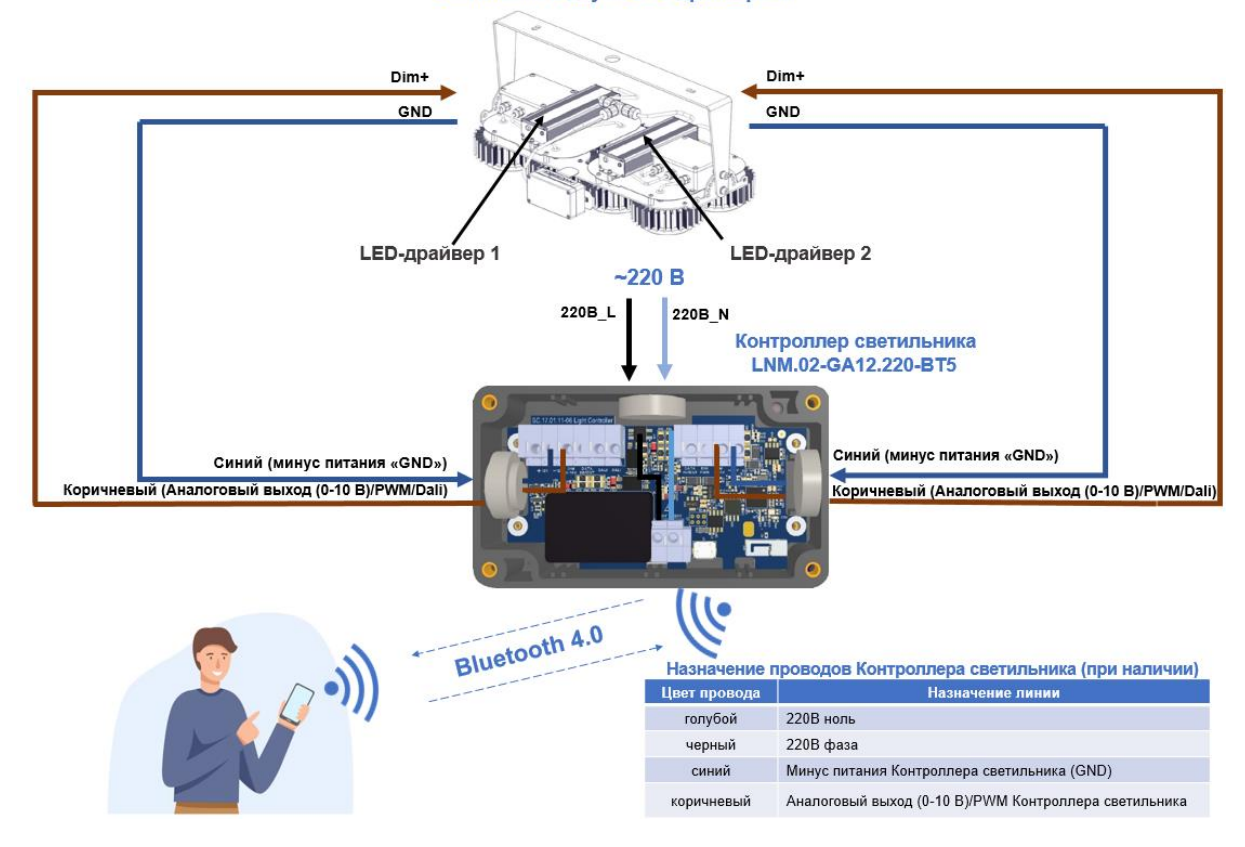

Система управления освещением Luxnet Руководство по эксплуатации и правления освещением Luxnet

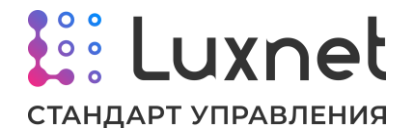

#### **2.1.4. Параметры для настройки**

Настройка модуля всех исполнений производится по каналу Bluetooth с помощью **приложения**. Ниже описаны параметры, которые используются для настройки работы контроллера светильника.

### **«Мощность базовая»**

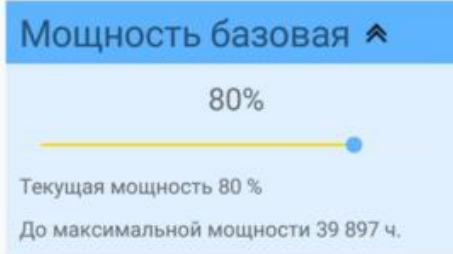

Параметр **«Мощность базовая»** предназначен для регулировки светового потока непосредственно после установки светильника, а также при необходимости для изменения световой схему в процессе эксплуатации.

Для точной настройки используйте прибор контроля освещенности люксметр. При помощи ползунка отрегулируйте уровень освещенности расположив люксметр непосредственно под светильником на требуемой высоте от пола (как правило 80 см).

Параметр **«Текущая мощность»** отображает мощность свечения светильника с учетом компенсации деградации светодиодов.

«Текущая мощность» вычисляется как «Мощность базовая» плюс мощность компенсации деградации. «Текущая мощность» принимается за 100% при управлении по меткам и/или датчикам освещенности.

Настройку «Мощности базовой» необходимо производить после того, как будут настроены **«Параметры светильника»**. В противном случае после перенастройки параметров источника питания итоговая яркость может поменяться.

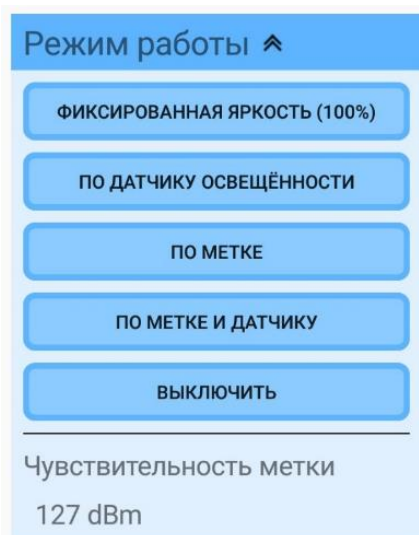

#### **«Режим работы»**

Система управления освещением Luxnet Руководство по эксплуатации и правления освещением Luxnet

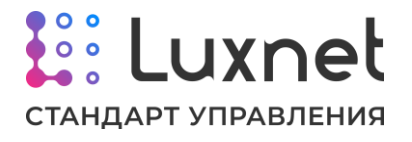

**«Режим работы»** позволяет определить какие параметры использовать для настройки яркости светильника. Поддержаны четыре варианта:

• **Фиксированная яркость** – позволяет задать фиксированное значение яркости светильника (при настройке задается значение яркости от 0 до 100%)

• **По датчику освещенности** – яркость светильника будет автоматически изменяться таким образом, чтобы уровень освещённости сохранялся на значении, установленном в настройках датчиках освещенности.

• **По метке** – позволяет настраивать яркость светильника в зависимости от наличия персональной радиометки в помещении с установленными светильниками. Значения минимальной яркости при отсутствии метки и максимальной яркости при наличии метки задается в настройках кнопок управления метки или модуля (при настройке задается значение яркости при наличии метки и значение яркости при отсутствии метки).

• **По метке и датчику** – позволяет задать яркость светильника при отсутствии метки в зоне работы контроллера, при появлении метки - яркость светильника устанавливается до уровня, заданного на датчике освещённости.

Также в разделе настроек «Режим работы» можно указать чувствительность (по сути дальность работы) радиометки Luxnet Tag при работе с контроллером.

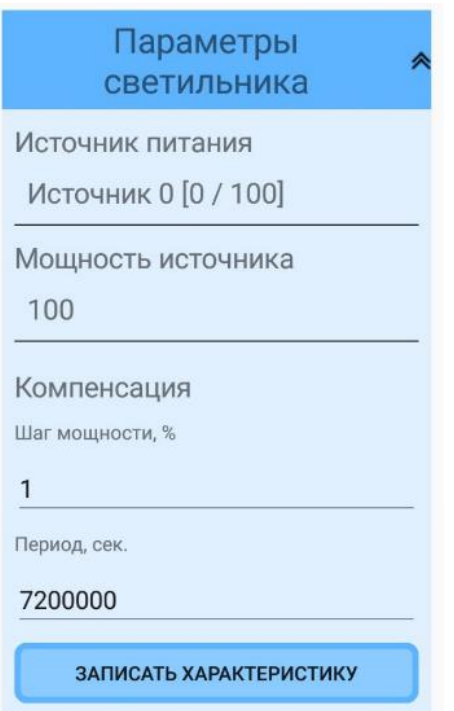

**«Параметры светильника»**

**«Параметры светильника»** позволяет задать параметры источника питания (LED- драйвера) и компенсации деградации.

Параметр **«Источник питания»** необходим для указания минимального и

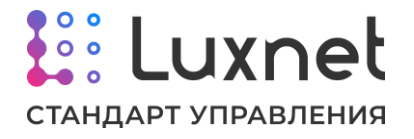

максимального % диммирования поддерживаемого источником питания (LEDдрайвером). Заданные пороги в дальнейшем принимаются за 0% и 100% мощности соответственно.

Для облегчения выбора данной настройки некоторые модели драйверов уже сохранены в памяти приложения и позволяют установить минимальные и максимальные % диммирования согласно их заводским характеристикам.

Если требуется настроить данные значения для драйвера, не указанного в списке моделей необходимо выбрать пункт «Ручной ввод» и задать их вручную:

- % диммирования для минимальной мощности;

- % диммирования для максимальной мощности.

**Пример**. Источник питания предполагает диапазон управления 1-10В, тогда % диммирования для минимальной мощности следует установить 10%, а % диммирования для максимальной мощности – 100%.

Параметр **«Компенсация»** позволяет ввести параметры компенсации старения светодиодов светильника. Характеристика задается двумя параметрами:

- Шаг мощности;

- Период.

**«Шаг мощности»** задает значение, на которое увеличивается мощность, выдаваемая источником питания, а **«Период»** - задает значение через какой интервал происходит увеличение мощности. Эти значения определяются по характеристике старения светодиодов светильника.

**Пример**. Светильник имеет характеристику потери яркости 5% за каждые 10 000 часов. Требуется компенсировать потерю яркости с точностью до 1. Тогда «Шаг» равен 1%, а «Период»: 10 000 часов / 5% = 2 000 часов = 7 200 000 секунд.

Также для корректной работы в параметре **«Мощность источника»** необходимо прописать мощность светильника, к которому подключен контроллер.

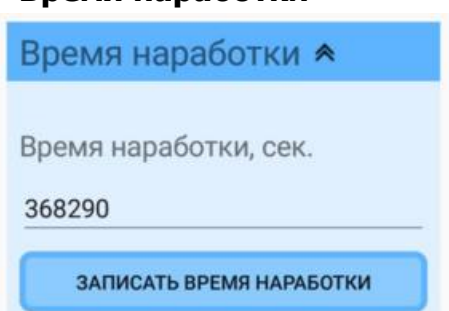

**«Время наработки»**

Позволяет установить начальное время наработки светильника. Для нового светильника следует установить время наработки 0, для старого, то время которое

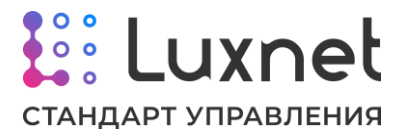

он уже проработал до установки контроллера светильника. После ввода значения необходимо нажать кнопку **«Записать время наработки»**.

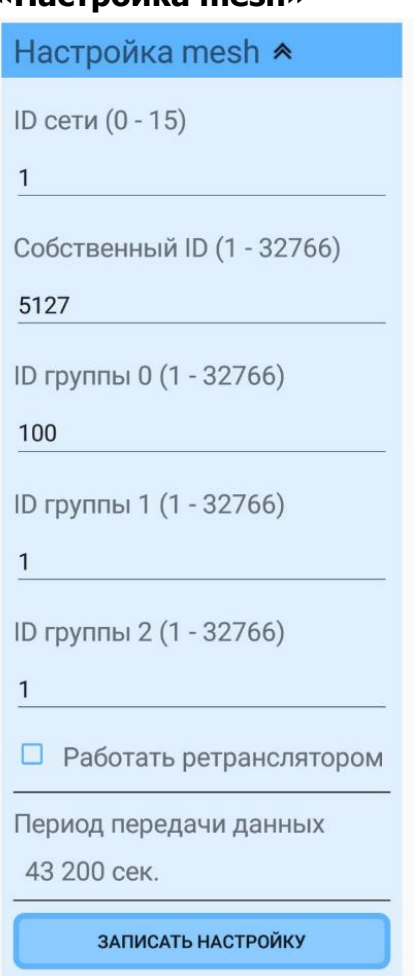

# **«Настройка mesh»**

**«Настройка mesh»** позволяет настроить параметры сети.

**ID сети** (идентификатор принадлежности к сети) позволяет разнести устройства на отдельные независимые сети (глобальные группы).

**Собственный ID** – ID устройства в рамках одной сети. Нельзя допускать чтобы в одной сети были устройства с одинаковым «Собственным ID».

**ID группы 0, ID группы 1, ID группы 2** – каждое устройство может принадлежать к трём группам в рамках одной сети и управляться от устройств управления этих групп. Если контроллер должен принадлежать только одной группе – следует указать этот номер в каждом пункте.

**Работать ретранслятором** – установленная «галочка» разрешает работу контроллеру в качестве ретранслятора, для передачи команд дальше по цепочке светильников.

**Период передачи данных** – позволяет задать в контроллере период отправки в mesh-сеть информации (получаемой модулем сопряжения с ПК Luxnet Hub) о своих параметрах и характеристиках работы.

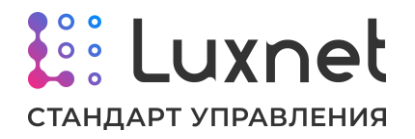

Режим ретранслятора необходимо использовать только в том случае, если команда от устройства управления не доходит стабильно до светильника. В этом случае в качестве ретрансляторов рекомендуется использовать светильник (или несколько светильников), находящиеся на границе приёма, но ещё стабильно принимающие команды от устройств управления. Не рекомендуется включать работу в качестве ретранслятора всем светильникам, поскольку это может вызвать нарушения в работе сети светильников.

Если контроллер принадлежит нескольким группам, то надо учитывать, что устройства управления этих групп могут пытаться управлять этим контроллером разнонаправленно (например, датчик освещенности одной группы будет пытаться повысить яркость, а датчик освещенности из другой группы - понизить). Что может вызвать непредсказуемое и неадекватное поведение светильника.

#### **«Раздавать прошивку»**

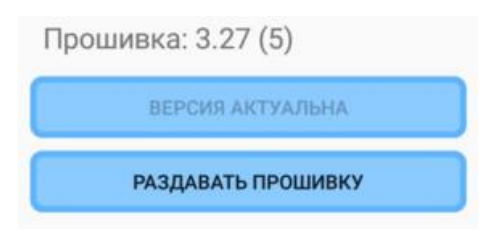

Параметр **«Раздавать прошивку»** позволяет провести массовое обновление встроенного ПО. После обновления встроенного ПО на одном контроллере светильника удобно воспользоваться функцией обновления встроенного ПО через mesh-сеть на других контроллерах светильников. Это позволяет не обновлять прошивку на каждом контроллере по отдельности.

Для обновления встроенного ПО необходимо выбрать в списке устройств один из доступных контроллеров светильника. Затем нужно проверить актуальность версии встроенного ПО на выбранном контроллере. Если версия актуальна, то нажать кнопку «Раздавать прошивку».

В открывшемся окне необходимо ввести количество попыток обновления встроенного ПО. Рекомендуемое значение – 3. В следующем открывшемся окне необходимо ввести время жизни задачи на обновление встроенного ПО. Рекомендуемое значение – 4. Значение задается в зависимости от конкретных условий применения. Если требуется успеть обновить встроенное ПО до установки следующей партии, то достаточно 4-8 часов. Если необходимо, чтобы встроенное ПО обновилось и на следующей устанавливаемой партии, то время жизни задачи можно увеличить. Если необходимо отменить задачу на обновление встроенного ПО, то в параметрах количество попыток обновления и время жизни задачи необходимо указать значение 0.

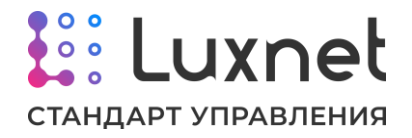

# **2.2. Контроллер светильника Luxnet Module Mini**

#### **2.2.1. Назначение устройства**

Контроллер светильника Mini (или мини-контроллер) предназначен для управления светодиодными светильниками за счет диммирования их уровня освещенности. Управление светильником осуществляется аналоговым сигналом 0- 10 В.

Настройка мини-контроллера светильника производится по каналу Bluetooth с помощью **приложения**.

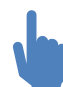

Описание работы с приложением приведено в руководстве к ПО «Luxnet».

Согласно таблице ниже, модуль имеет 3 исполнения с напряжением питания 220 В переменного тока, отличающиеся мощностью светильника, с которым может корректно работать мини-контроллер.

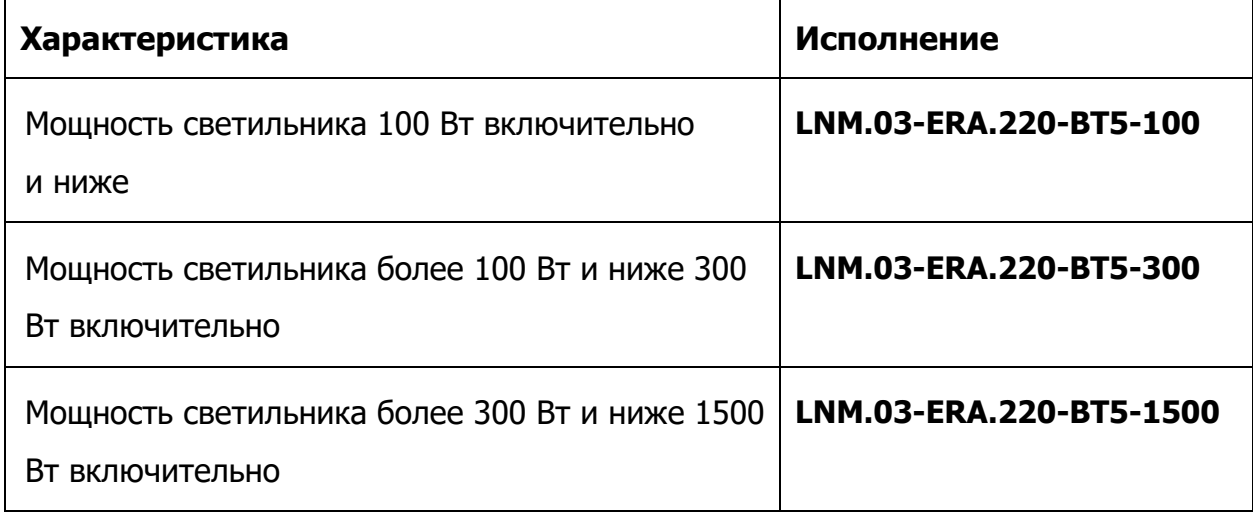

#### **2.2.2. Назначение контактов клеммника контроллера светильника Mini**

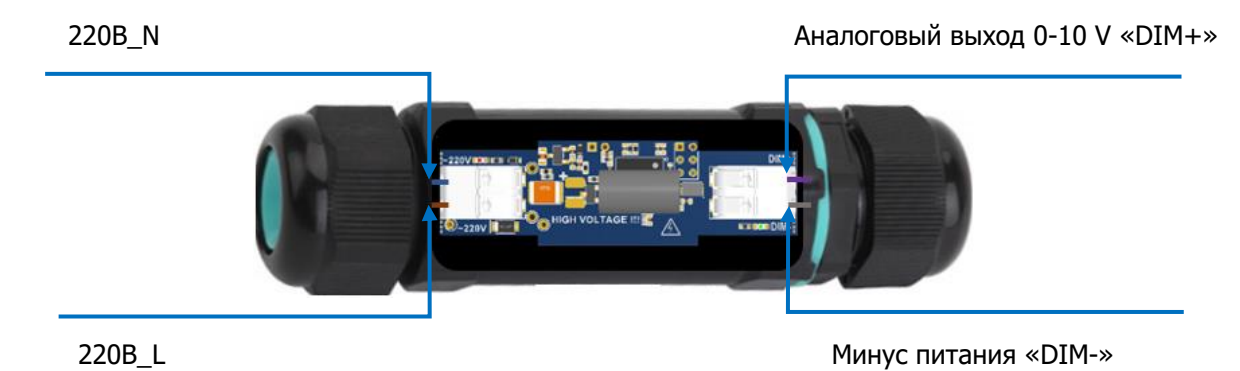

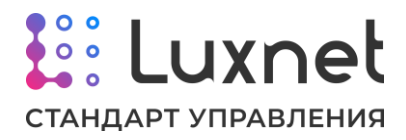

## **2.2.3.Типовая схема подключения контроллера светильника Mini (LNM.03-ERA.220-BT5) с питанием от 220В**

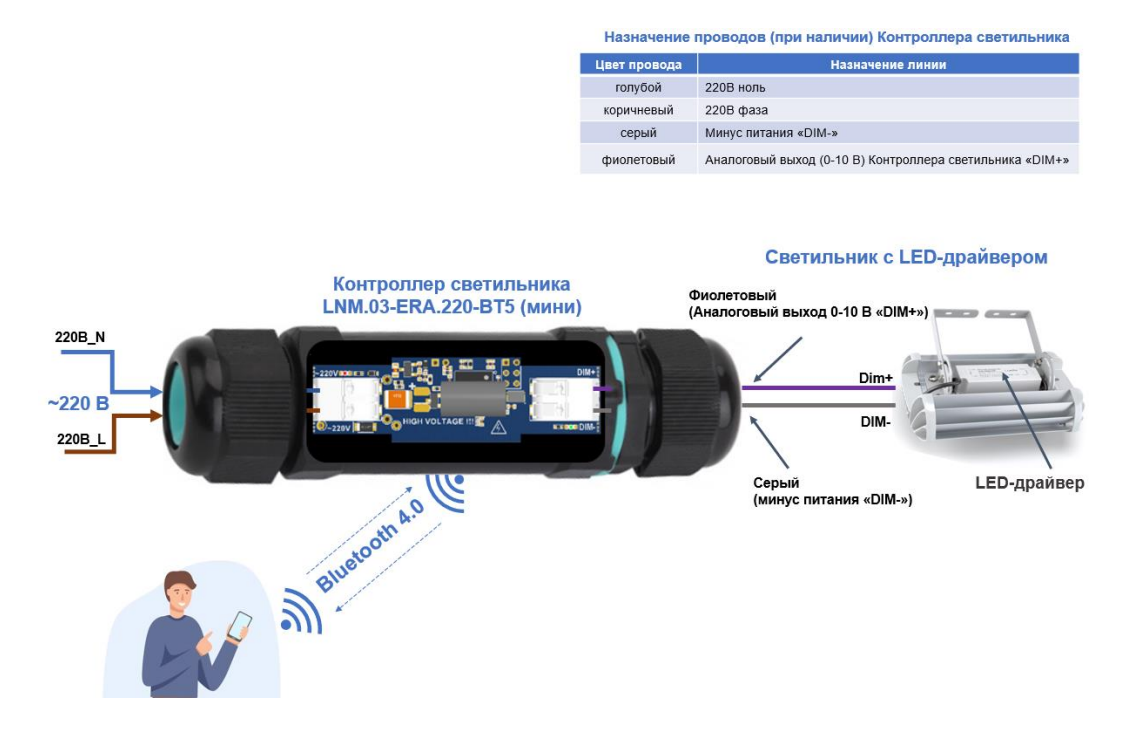

## **2.2.4. Параметры для настройки**

Настройка модуля всех исполнений производится по каналу Bluetooth с помощью **приложения**. Ниже описаны параметры, которые используются для настройки работы мини-контроллера светильника.

#### **«Мощность базовая»**

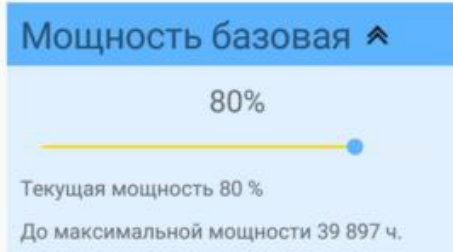

Параметр **«Мощность базовая»** предназначен для регулировки светового потока непосредственно после установки светильника, а также при необходимости для изменения световой схему в процессе эксплуатации.

Для точной настройки используйте прибор контроля освещенности люксметр. При помощи ползунка отрегулируйте уровень освещенности расположив люксметр непосредственно под светильником на требуемой высоте от пола (как правило 80 см).

Параметр **«Текущая мощность»** отображает мощность свечения светильника с учетом компенсации деградации светодиодов.

«Текущая мощность» вычисляется как «Мощность базовая» плюс мощность

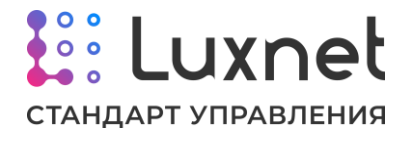

компенсации деградации. «Текущая мощность» принимается за 100% при управлении по меткам и/или датчикам освещенности.

Настройку «Мощности базовой» необходимо производить после того, как будут настроены **«Параметры светильника»**. В противном случае после перенастройки параметров источника питания итоговая яркость может поменяться.

#### **«Режим работы»**

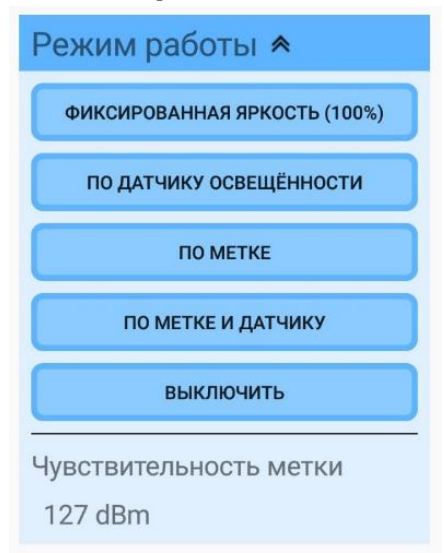

**«Режим работы»** позволяет определить какие параметры использовать для настройки яркости светильника. Поддержаны три варианта:

• **Фиксированная яркость** – позволяет задать фиксированное значение яркости светильника (при настройке задается значение яркости от 0 до 100%)

• **По датчику освещенности** – яркость светильника будет автоматически изменяться таким образом, чтобы уровень освещённости сохранялся на значении, установленном в настройках датчиках освещенности.

• **По метке** – позволяет настраивать яркость светильника в зависимости от наличия персональной радиометки в помещении с установленными светильниками. Значения минимальной яркости при отсутствии метки и максимальной яркости при наличии метки задается в настройках кнопок управления метки или модуля (при настройке задается значение яркости при наличии метки и значение яркости при отсутствии метки)

• **По метке и датчику** – позволяет задать яркость светильника при отсутствии метки в зоне работы контроллера, при появлении метки - яркость светильника устанавливается до уровня, заданного на датчике освещённости.

Также в разделе настроек «Режим работы» можно указать чувствительность (по сути дальность работы) радиометки Luxnet Tag при работе с контроллером.

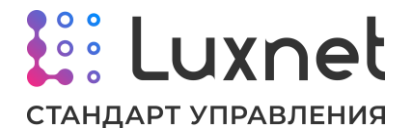

#### **«Параметры светильника»**

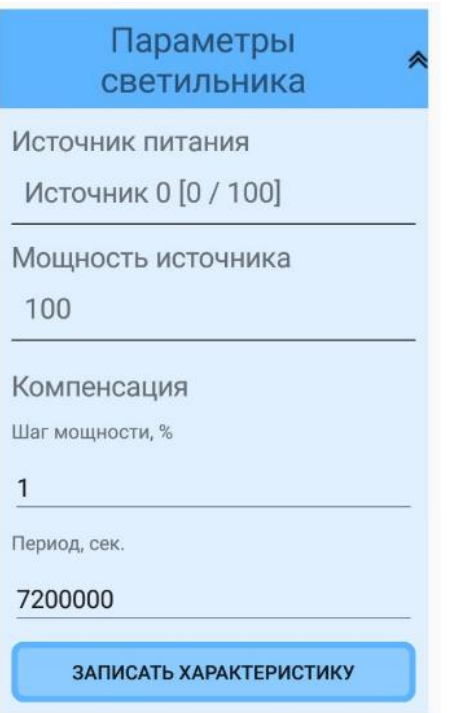

**«Параметры светильника»** позволяет задать параметры источника питания (LED- драйвера) и компенсации деградации.

Параметр **«Источник питания»** необходим для указания минимального и максимального % диммирования поддерживаемого источником питания (LEDдрайвером). Заданные пороги в дальнейшем принимаются за 0% и 100% мощности соответственно.

Для облегчения выбора данной настройки некоторые модели драйверов уже сохранены в памяти приложения и позволяют установить минимальные и максимальные % диммирования согласно их заводским характеристикам.

Если требуется настроить данные значения для драйвера, не указанного в списке моделей необходимо выбрать пункт **«Ручной ввод»** и задать их вручную:

- % диммирования для минимальной мощности;

- % диммирования для максимальной мощности.

**Пример**. Источник питания предполагает диапазон управления 1-10В, тогда % диммирования для минимальной мощности следует установить 10%, а % диммирования для максимальной мощности – 100%.

Параметр **«Компенсация»** позволяет ввести параметры компенсации старения светодиодов светильника. Характеристика задается двумя параметрами:

- Шаг мощности.

- Период.

**«Шаг мощности»** задает значение, на которое увеличивается мощность, выдаваемая источником питания, а **«Период»** - задает значение через какой

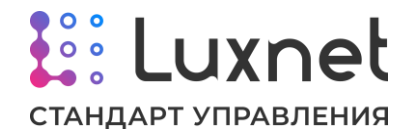

интервал происходит увеличение мощности. Эти значения определяются по характеристике старения светодиодов светильника.

**Пример**. Светильник имеет характеристику потери яркости 5% за каждые 10 000 часов. Требуется компенсировать потерю яркости с точностью до 1. Тогда «Шаг» равен 1%, а «Период»: 10 000 часов / 5% = 2 000 часов = 7 200 000 секунд.

Также для корректной работы в параметре **«Мощность источника»** необходимо прописать мощность светильника, к которому подключен миниконтроллер.

**«Время наработки»**

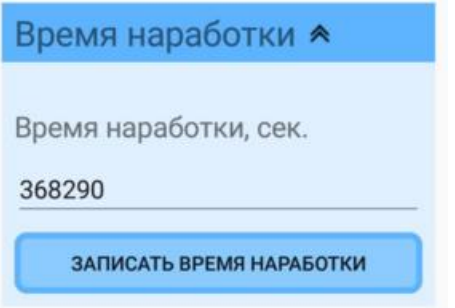

Позволяет установить начальное время наработки светильника. Для нового светильника следует установить время наработки 0, для старого, то время которое он уже проработал до установки мини-контроллера светильника. После ввода значения необходимо нажать кнопку **«Записать время наработки»**.

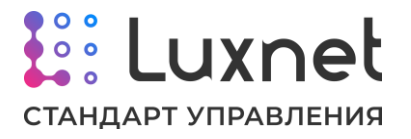

### **«Настройка mesh»**

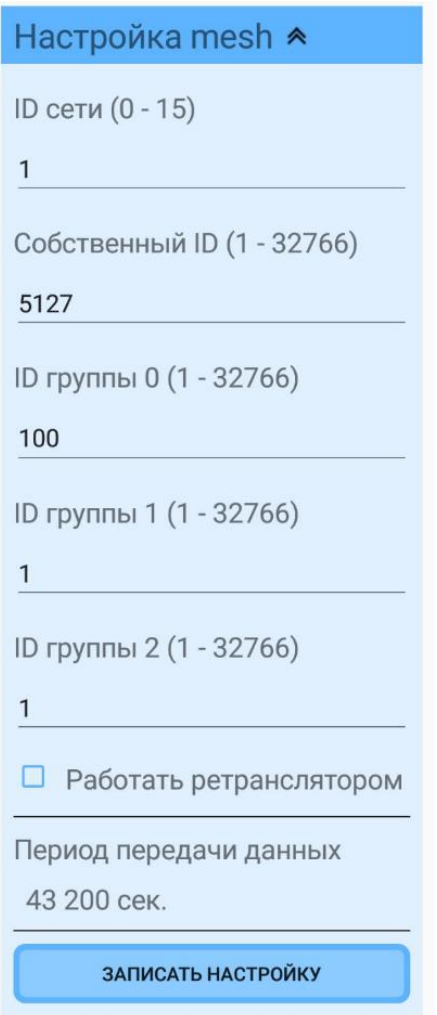

**«Настройка mesh»** позволяет настроить параметры сети.

**ID сети** (идентификатор принадлежности к сети) позволяет разнести устройства на отдельные независимые сети (глобальные группы).

**Собственный ID** – ID устройства в рамках одной сети. Нельзя допускать чтобы в одной сети были устройства с одинаковым «Собственным ID».

**ID группы 0, ID группы 1, ID группы 2** - каждое устройство может принадлежать к трём группам в рамках одной сети и управляться от устройств управления этих групп. Если мини-контроллер должен принадлежать только одной группе – следует указать этот номер в каждом пункте.

**Работать ретранслятором** – установленная «галочка» разрешает работу мини-контроллеру в качестве ретранслятора, для передачи команд дальше по цепочке светильников.

**Период передачи данных** – позволяет задать в контроллере период отправки в mesh-сеть информации (получаемой модулем сопряжения с ПК Luxnet Hub) о своих параметрах и характеристиках работы.

Режим ретранслятора необходимо использовать только в том случае, если команда от устройства управления не доходит стабильно до светильника. В этом

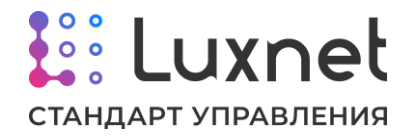

случае в качестве ретрансляторов рекомендуется использовать светильник (или несколько светильников), находящиеся на границе приёма, но ещё стабильно принимающие команды от устройств управления. Не рекомендуется включать работу в качестве ретранслятора всем светильникам, поскольку это может вызвать нарушения в работе сети светильников.

Если мини-контроллер принадлежит нескольким группам, то надо учитывать, что устройства управления этих групп могут пытаться управлять этим миниконтроллером разнонаправленно (например, датчик освещенности одной группы будет пытаться повысить яркость, а датчик освещенности из другой группы понизить). Что может вызвать непредсказуемое и неадекватное поведение светильника.

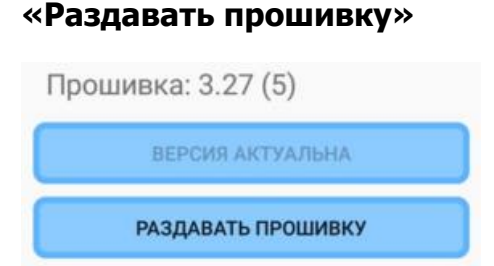

Параметр **«Раздавать прошивку»** позволяет провести массовое обновление встроенного ПО. После обновления встроенного ПО на одном миниконтроллере светильника удобно воспользоваться функцией обновления встроенного ПО через mesh-сеть на других мини-контроллерах светильников. Это позволяет не обновлять прошивку на каждом мини-контроллере по отдельности.

Для обновления встроенного ПО необходимо выбрать в списке устройств один из доступных мини-контроллеров светильника. Затем нужно проверить актуальность версии встроенного ПО на выбранном мини-контроллере. Если версия актуальна, то нажать кнопку «Раздавать прошивку».

В открывшемся окне необходимо ввести количество попыток обновления встроенного ПО. Рекомендуемое значение – 3. В следующем открывшемся окне необходимо ввести время жизни задачи на обновление встроенного ПО. Рекомендуемое значение – 4. Значение задается в зависимости от конкретных условий применения. Если требуется успеть обновить встроенное ПО до установки следующей партии, то достаточно 4-8 часов. Если необходимо, чтобы встроенное ПО обновилось и на следующей устанавливаемой партии, то время жизни задачи можно увеличить. Если необходимо отменить задачу на обновление встроенного ПО, то в параметрах количество попыток обновления и время жизни задачи необходимо указать значение 0.

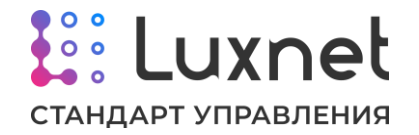

# **2.3. Датчик освещенности Luxnet Sensor LNS.02-GA11-BT5**

### **2.3.1. Назначение устройства**

Датчик освещенности LNS.02-GA11-BT5 предназначен для поддержания установленного уровня освещенности посредством управления яркостью светильников через Контроллер светильника. При увеличении яркости естественного дневного света Контроллер светильника будет плавно уменьшать яркость светильника, а при уменьшении яркости дневного света – увеличивать.

Датчик работает методом коррекции уровня освещенности относительно заданного опорного значения. Рекомендуется устанавливать датчик освещенности на потолок светочувствительным элементом вниз для работы по свету, отраженному от пола. Такой метод работы обеспечивает плавное и точное поддержание уровня освещенности в требуемом месте за счет того, что в датчик попадает суммарный поток света от разных источников – рядом стоящие светильники и естественное освещение.

Информацию о коррекции уровня освещенности датчик передает через meshсеть в заданную группу Контроллеров светильников. Таким образом, один датчик может управлять множеством светильников входящих в данную группу.

Питание Датчика освещенности осуществляется от источника постоянного тока 5..30В с мощностью не менее 0,25Вт или от дополнительного выхода 12В источника питания одного из светильников.

## **2.3.2. Расположение контактов клеммника и светочувствительного элемента датчика освещенности**

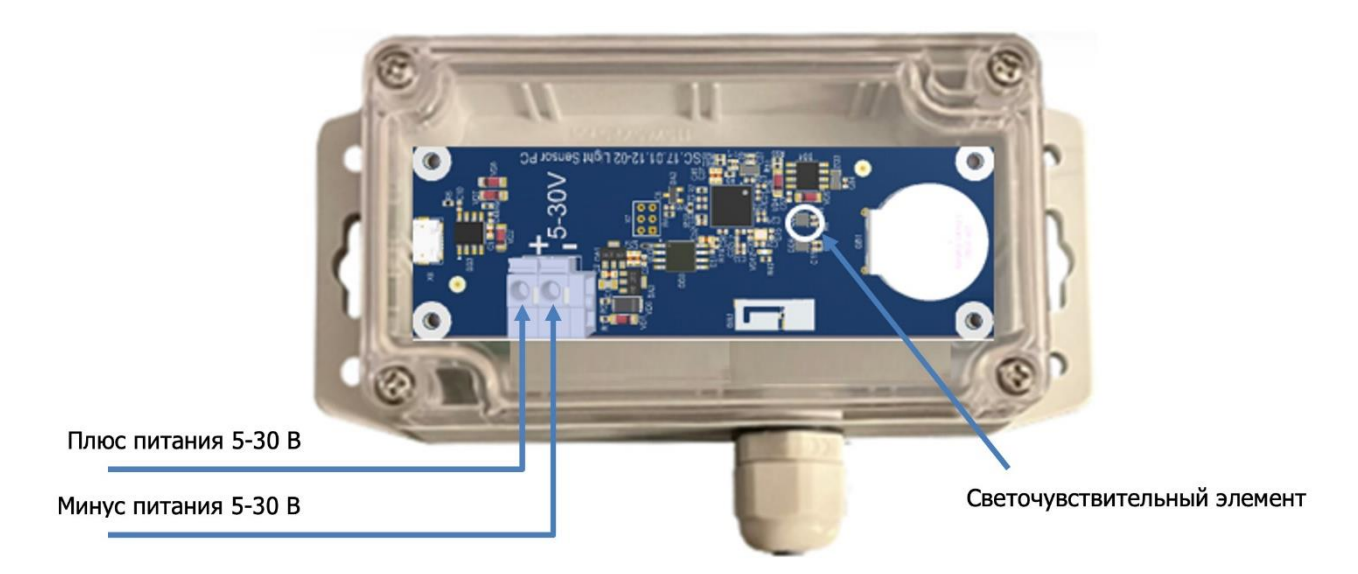

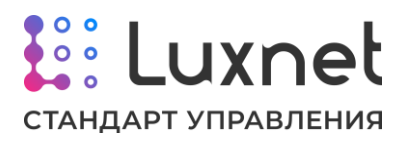

#### **2.3.3. Типовые схемы подключения питания датчика освещенности**

#### **А. Типовая схема подключения питания датчика освещенности от источника постоянного тока 5..30В**

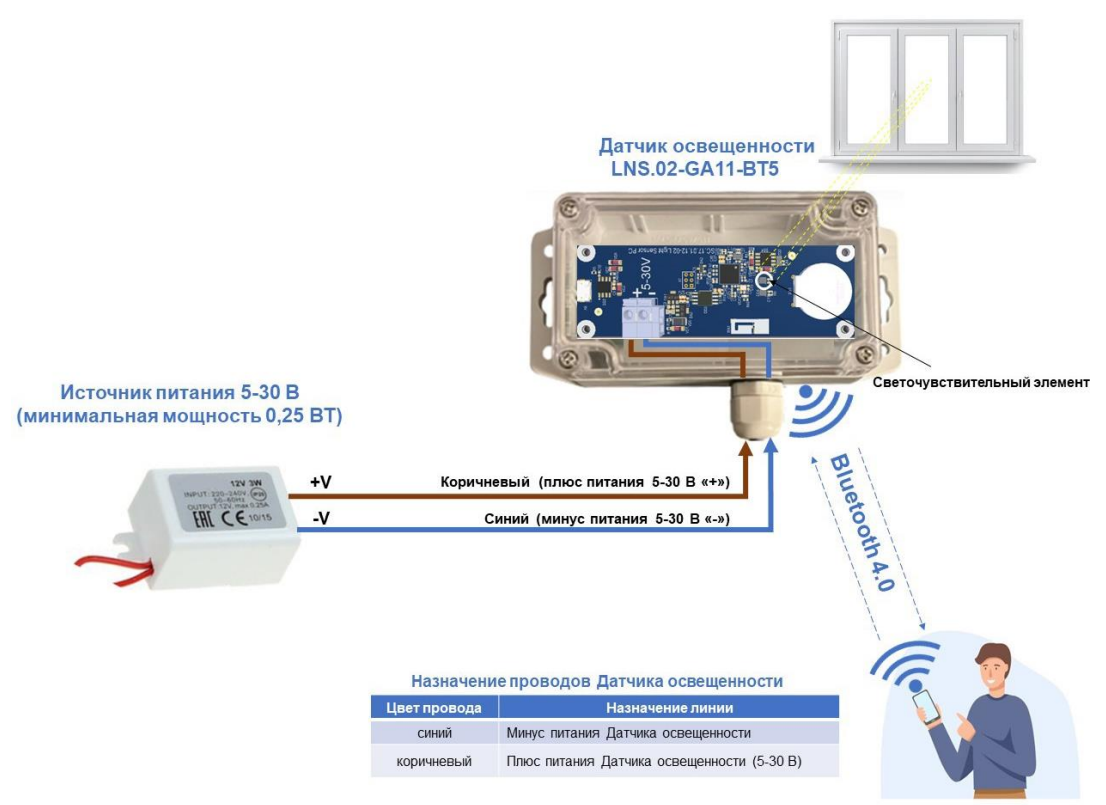

#### **Б. Типовая схема подключения питания датчика освещенности от выхода 12В LEDдрайвера светильника (при наличии)**

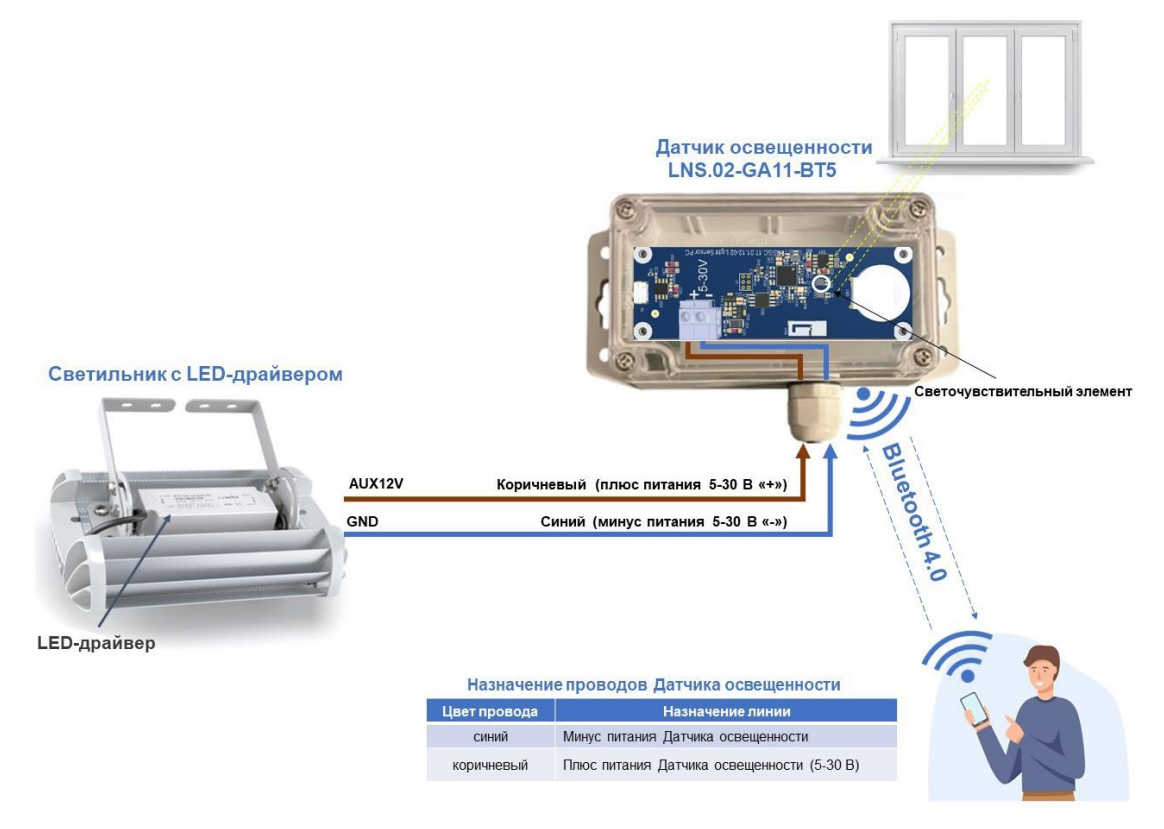

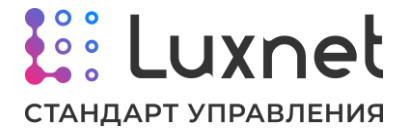

#### **2.3.4. Параметры для настройки**

Настройка датчика освещенности производится по каналу Bluetooth с помощью **приложения**.

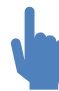

Описание работы с приложением приведено в руководстве к ПО «Luxnet».

Ниже описаны параметры, которые используются для настройки работы датчика освещенности.

#### **«Параметры регулирования»**

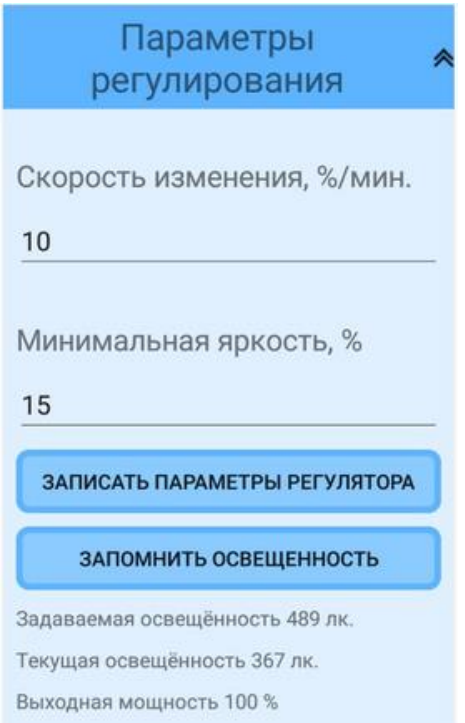

**«Скорость изменения»** предназначена для настройки фильтрации резкого изменения освещенности (блики, движение облаков, кратковременная засветка внешним источником света). Типовое значение 10%/мин., таким образом полное изменение от минимального до максимального значения освещенности будет происходить за 10 минут.

**«Минимальная яркость»** позволяет задать минимальную яркость, до которой может быть снижена яркость светильника при наличии естественного освещения. Рекомендуется задавать значение минимальной яркости таким образом, чтобы яркость светильника не падала ниже уровня дежурного освещения.

Для того чтобы зафиксировать (запомнить) требуемый уровень освещенности необходимо нажать кнопку **«Запомнить освещенность»**. При этом будет запомнена усреднённая освещенность за предыдущие 3 секунды и 1 секунду после нажатия, которую в дальнейшем контроллер светильника и будет стремиться поддерживать.

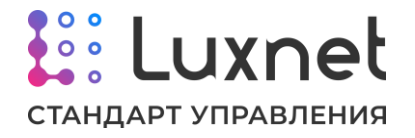

Если в процессе запоминания освещенности было замечено, что на датчик попали блики, тень или освещенность по какой-то причине исказилась – необходимо дождаться выравнивания освещенности и повторно нажать кнопку «Запомнить освещенность».

Датчик освещённости управляет яркостью светильника, меняя его мощность в диапазоне от минимальной, заданной на датчике освещенности, до текущей мощности контроллера светильника (про описание текущей мощности контроллера см. раздел «2.1.4. Параметры для настройки» данного руководства, про описание текущей мощности мини-контроллера см. раздел «2.2.4. Параметры для настройки» данного руководства).

Датчик освещённости не сможет повысить яркость (мощность) светильника выше текущей, даже если измеренный им уровень освещённости недостаточен.

#### **«Настройка mesh»**

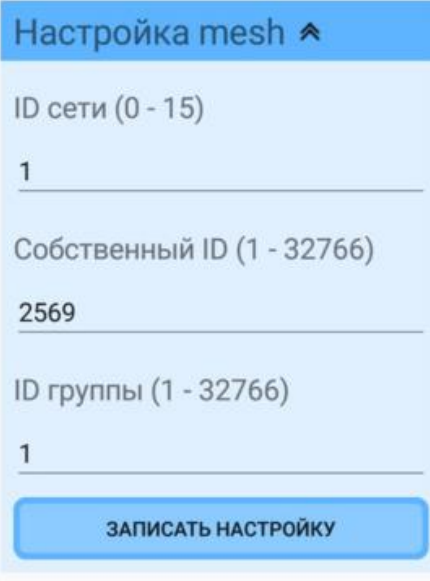

**«Настройка mesh»** позволяет настроить параметры сети.

**ID сети** (идентификатор принадлежности к сети) позволяет разнести устройства на отдельные независимые сети (глобальные группы).

**Собственный ID** – ID устройства в рамках одной сети. Нельзя допускать чтобы в одной сети были устройства с одинаковым «Собственным ID».

**ID группы** – каждый датчик освещенности может принадлежать только к одной группе в рамках одной сети для управления устройствами, находящимися только в этой группе.

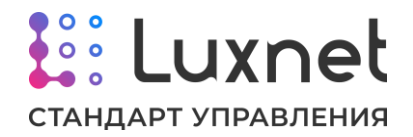

# **2.4. Модуль универсального ввода Luxnet Interface Unit (LNI)**

# **/старое наименование модуль сопряжения со счетчиком электроэнергии Luxnet Energymeter (LNE) LNE.02-D2MG-BT5**

### **2.4.1. Назначение устройства**

Модуль сопряжения со счетчиком предназначен для автоматического съема и передачи показаний счетчика электроэнергии, а также управления режимами освещения с шкафных кнопок управления.

Подключение к счетчику электроэнергии производится посредством цифрового интерфейса RS-485 к контактам «RS485A» и «RS485B», подключение кнопок управления осуществляется к контактам P1, P2, P3 и P4.

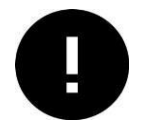

На данный момент устройство сопряжения со счётчиком может работать только со счетчиком ПСЧ-4ТМ.05МК.

Питание модуля сопряжения со счетчиком электроэнергии LNE.02-D2MG-BT5 осуществляется от линий счетчика, предназначенных для питания вспомогательных интерфейсов и радиомодемов или от внешнего источника питания (выходное напряжение 5-30 В, минимальная мощность 0,25 Вт).

Передача собранных со счетчика показаний на модуль сопряжения с ПК LNH.02- GD11.5-BT5 осуществляется по каналу Bluetooth.

Настройка контроллера светильника производится по каналу Bluetooth с помощью **приложения**.

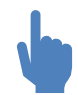

Описание работы с приложением приведено в руководстве к ПО «Luxnet».

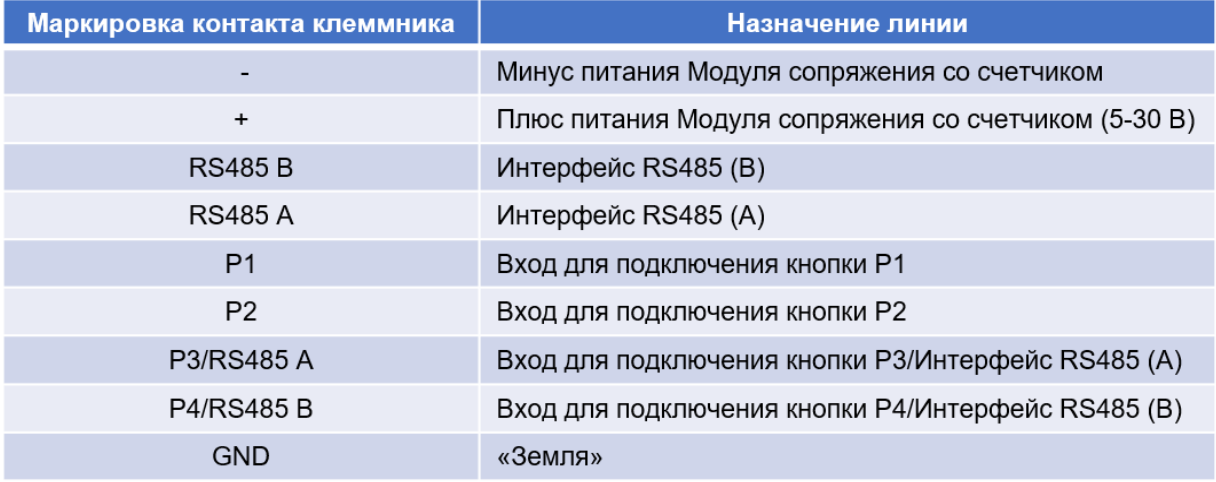

## **2.4.2. Назначение контактов модуля сопряжения со счетчиком LNE.02- D2MG-BT5**

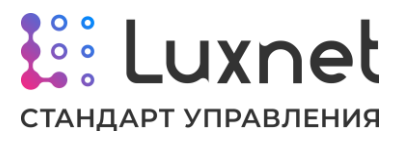

#### **2.4.3. Типовые схемы подключения**

#### **А. Типовая схема подключения модуля сопряжения со счетчиком с питанием от**

#### **счетчика**

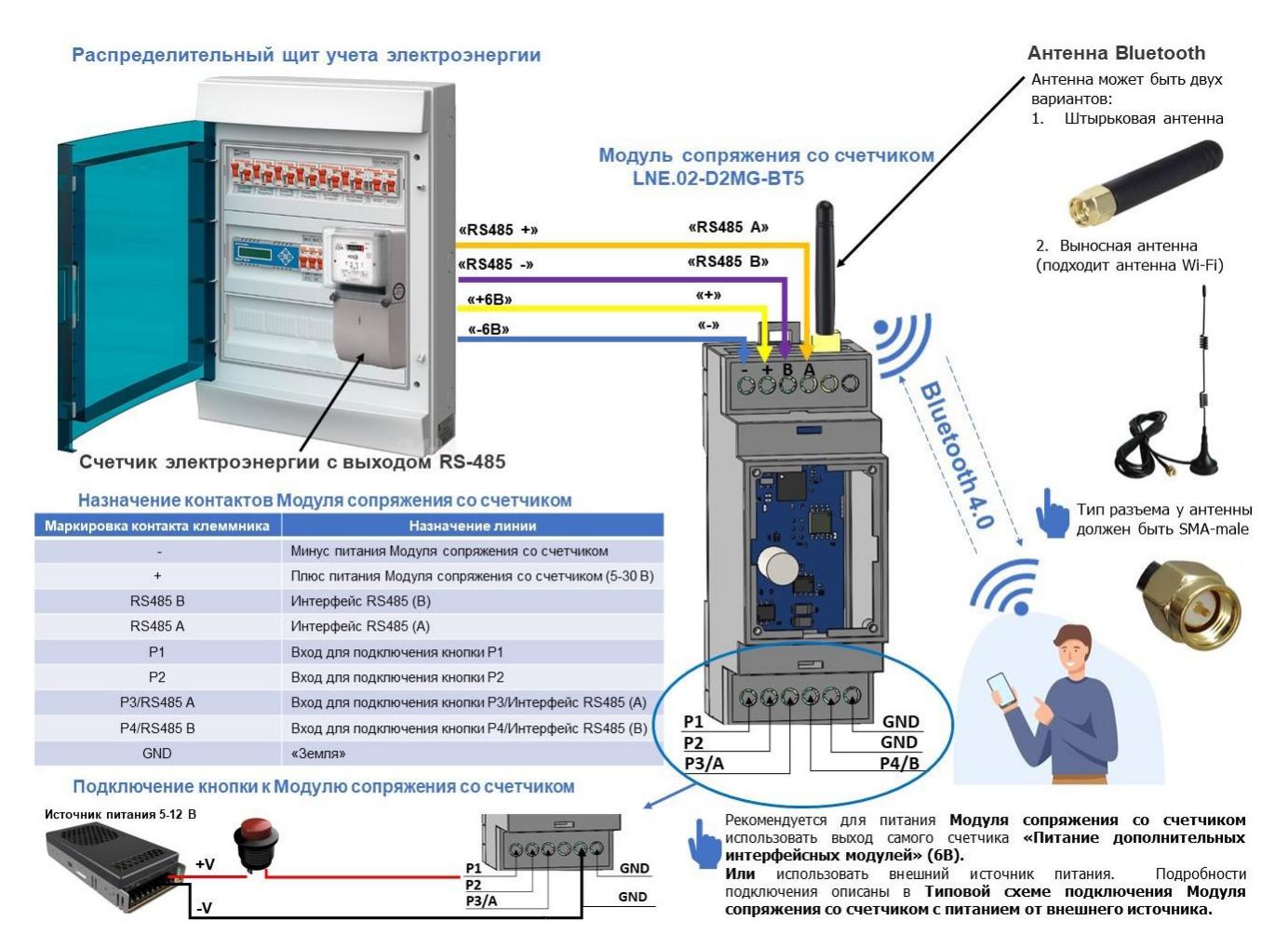

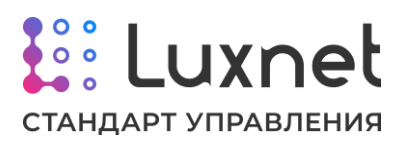

#### **Б. Типовая схема подключения модуля сопряжения со счетчиком с питанием от внешнего источника**

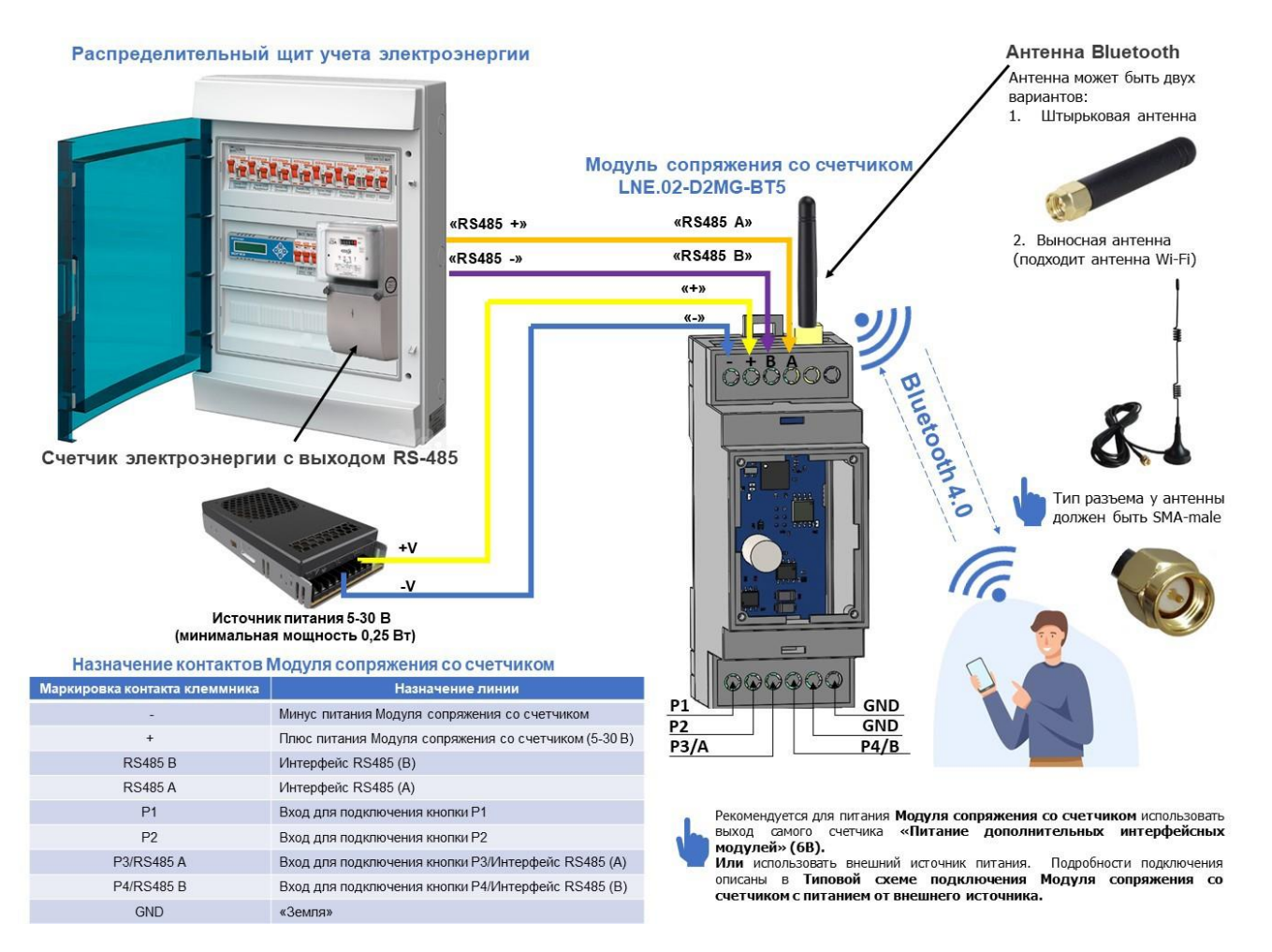

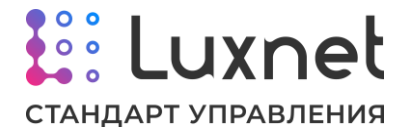

### **2.4.4. Параметры для настройки**

Ниже описаны параметры, которые используются для настройки работы модуля сопряжения со счетчиком электроэнергии.

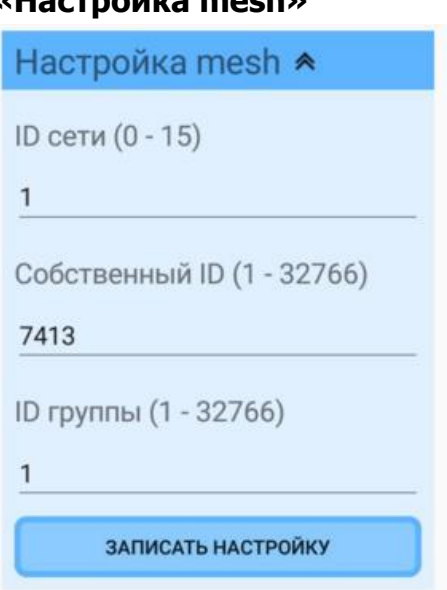

# **«Настройка mesh»**

**«Настройка mesh»** позволяет настроить параметры сети.

**ID сети** (идентификатор принадлежности к сети) позволяет разнести устройства на отдельные независимые сети (глобальные группы).

**Собственный ID** – ID устройства в рамках одной сети. Нельзя допускать чтобы в одной сети были устройства с одинаковым «Собственным ID».

**ID группы** – каждый модуль сопряжения со счетчиком может принадлежать только к одной группе в рамках одной сети.

#### **«Дата и время»**

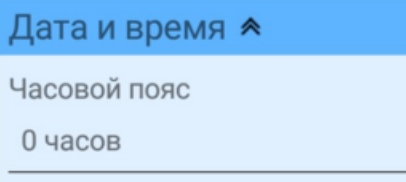

**«Дата и время»** позволяет настроить часовой пояс, в котором находится оборудование.

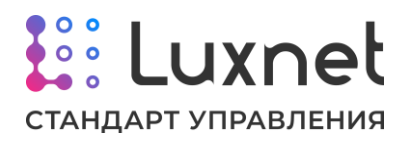

При нажатии на **«Часовой пояс»** откроется список, необходимо выбрать корректный часовой пояс.

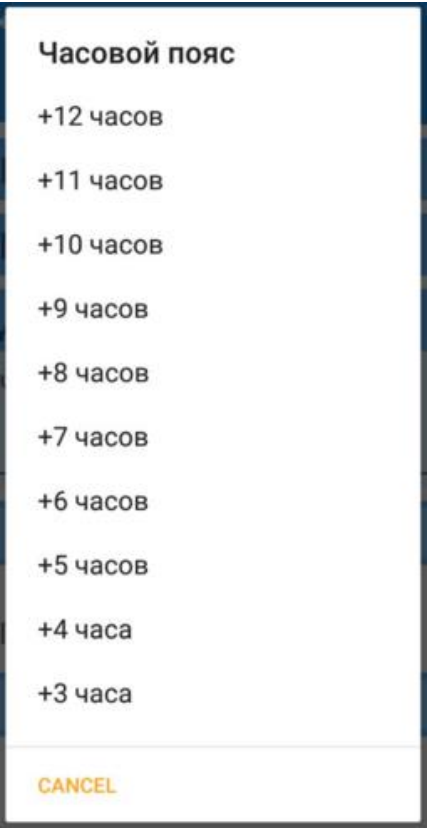

#### **Кнопка «Состояние счетчика»**

СОСТОЯНИЕ СЧЕТЧИКА

При нажатии на **«Состояние счетчика»** откроется окно, отображающее показания, снятые со Счетчика.

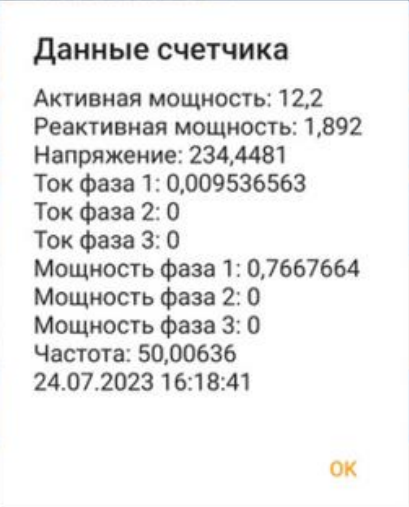

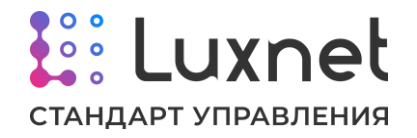

# **2.5. Персональная радиометка Luxnet Tag LNT.02-G1402.0-BT5**

## **2.5.1. Назначение устройства**

Персональная радиометка LNT.02-G1402.0-BT5 предназначена для управления светодиодными светильниками, оснащенными контроллерами светильника системы Luxnet, а именно автоматического включения освещения в зоне присутствия персонала с радиометкой.

Питание Персональной радиометки LNT.02-G1402.0-BT5 осуществляется от встроенных батареек типа CR2032.

Передача команд управления на контроллер светильника системы Luxnet от радиометки осуществляется по каналу Bluetooth.

Настройка и программирование радиометки LNT.02-G1402.0-BT5 контроллера светильника производится по каналу Bluetooth с помощью **приложения**.

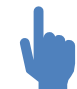

Описание работы с приложением приведено в руководстве к ПО «Luxnet».

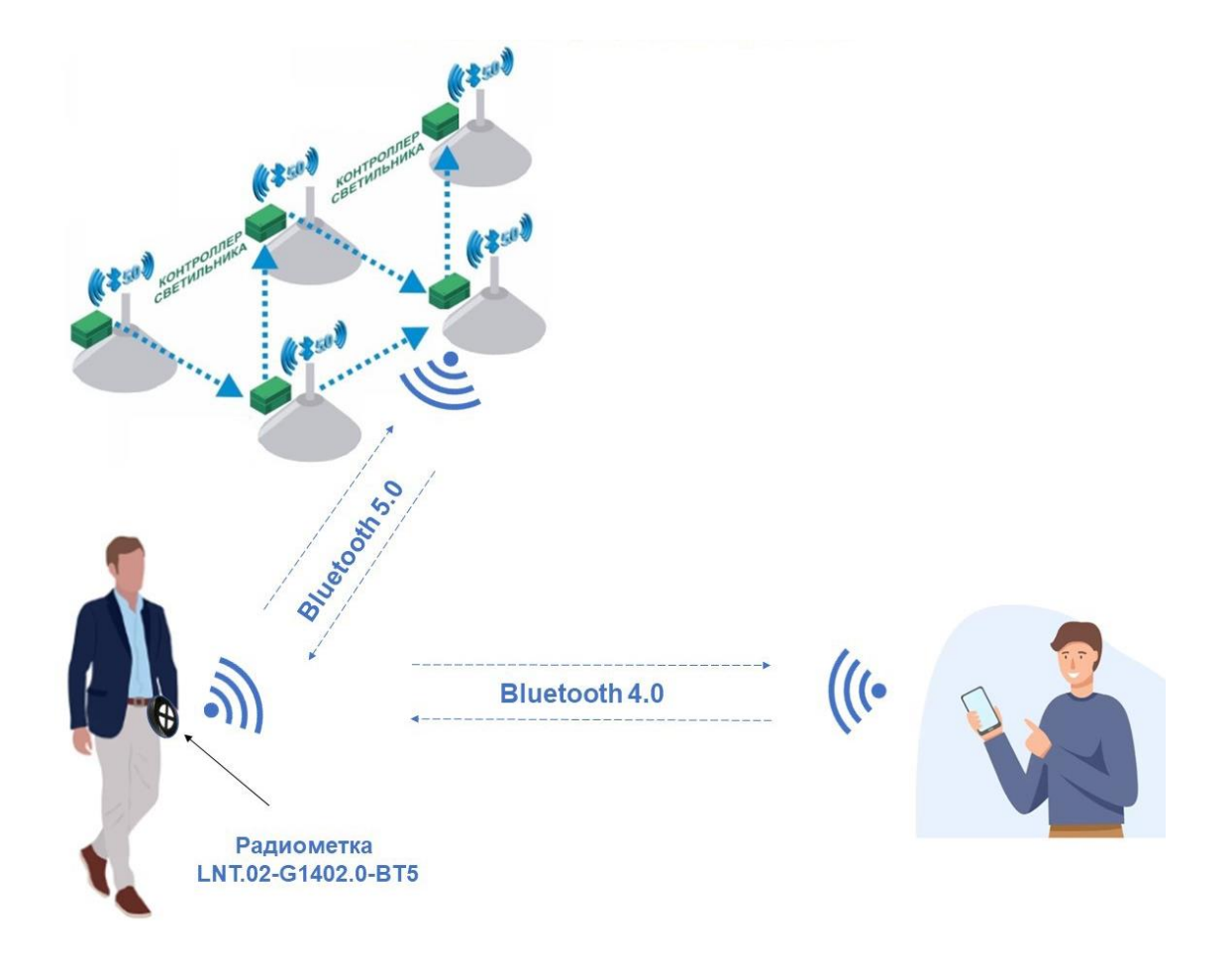

## **2.5.2. Типовая схема работы радиометки**

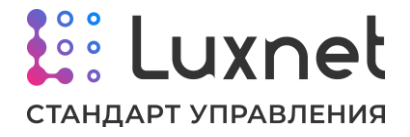

#### **2.5.3. Параметры для настройки**

Ниже описаны параметры, которые используются для настройки работы персональной радиометки LNT.02-G1402.0-BT5.

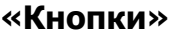

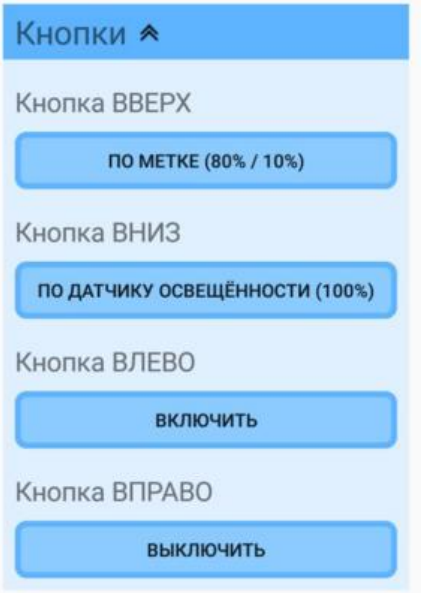

Раздел **«Кнопки»** позволяет настроить для каждой кнопки радиометки режим работы, по которому будут работать контроллеры светильника, при нажатии на соответствующую физическую кнопку радиометки. При нажатии на кнопки **ВВЕРХ**, **ВНИЗ**, **ВЛЕВО** и **ВПРАВО** появляется список с возможными режимами работы контроллера светильника.

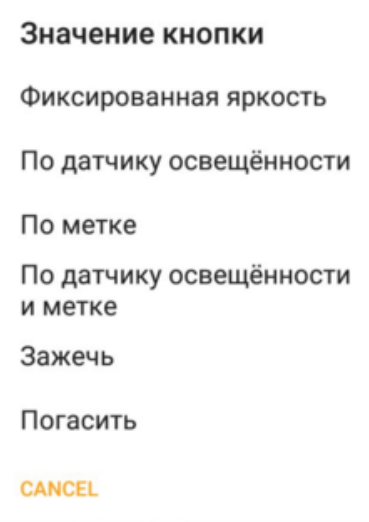

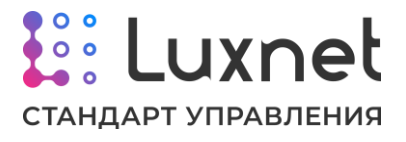

Расположение физических кнопок на радиометке показано на изображении ниже.

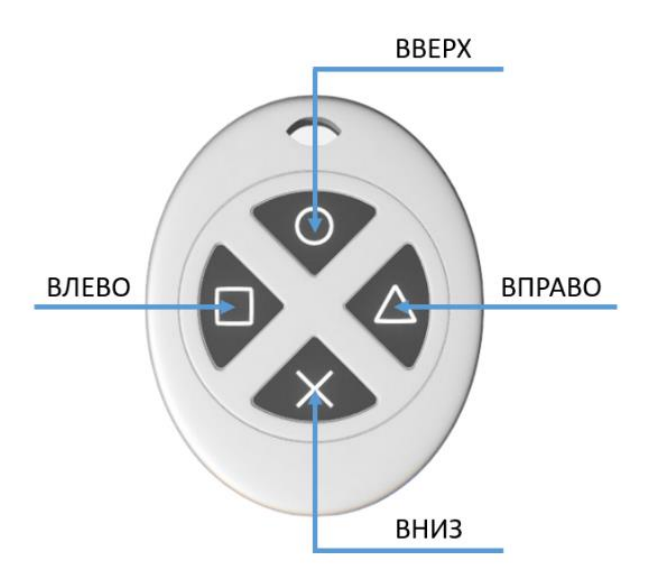

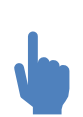

В радиометке реализован энергосберегающий режим, поэтому в мобильном приложении она не доступна для настроек на постоянной основе. Чтобы радиометка отобразилась в мобильном приложении, необходимо зажать в течении двух секунд верхнюю кнопку радиометки.

### **«Настройка mesh»**

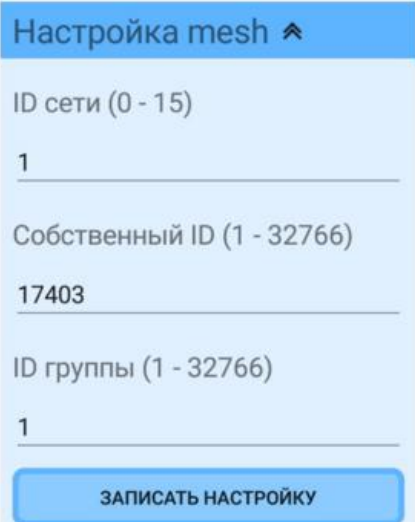

**«Настройка mesh»** позволяет настроить параметры сети.

**ID сети** (идентификатор принадлежности к сети) позволяет разнести устройства на отдельные независимые сети (глобальные группы).

**Собственный ID** – ID устройства в рамках одной сети. Нельзя допускать чтобы в одной сети были устройства с одинаковым «Собственным ID».

**ID группы** – каждая персональная радиометка может принадлежать только к одной группе в рамках одной сети.

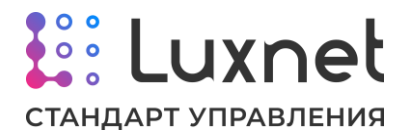

#### **«Передача данных»**

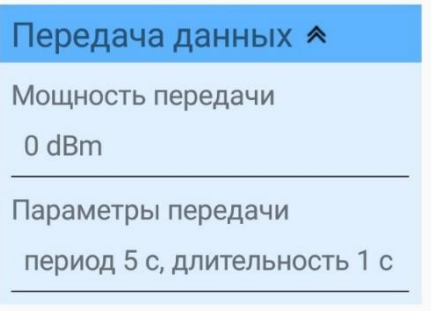

Раздел **«Передача данных»** позволяет настраивать параметры трансляции радиометкой команд и сообщений на контроллеры/мини-контроллеры светильников.

Параметр **«Мощность передачи»** позволяет увеличить или уменьшить мощность сигнала радиометки. Стоит обратить внимание на то, что увеличение мощности передачи данных приводит к повышенному расходу элементов питания радиометки.

В настройке «Параметры передачи» можно настроить два следующих параметра:

**- Период.** Данный параметр задаёт частоту передачи сообщений радиометкой о своём присутствии контроллерам и мини-контроллерам светильников.

**- Длительность.** Данная настройка задаёт время, в течение которого радиометка будет отправлять свои сообщения контроллерам и миниконтроллерам светильников.

Не рекомендуется устанавливать длительность больше половины периода.

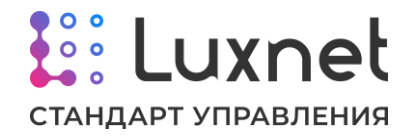

# **2.6. Модуль сопряжения с ПК Luxnet Hub LNH.02-GD11.5-BT5**

## **2.6.1. Назначение устройства**

Модуль сопряжения с ПК LNH.02-GD11.5-BT5 предназначен для автоматического сбора данных с различных модулей системы Luxnet и передачи информации в базу данных для дальнейшего отображения данных в диспетчерском ПО.

Подключение модуля сопряжения с ПК к ПК осуществляется по цифровому интерфейсу USB. Подключение модуля сопряжения с ПК к контроллеру светильника и другим типам оборудования системы Luxnet осуществляется по каналу Bluetooth. Питание Модуля сопряжения с ПК осуществляется по USB.

Настройка и программирование модуля сопряжения с ПК LNH.02-GD11.5-BT5 производится по каналу Bluetooth с помощью **приложения**.

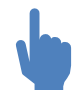

Описание работы с приложением приведено в руководстве к ПО «Luxnet».

## **2.6.2. Параметры для настройки**

Ниже описаны параметры, которые используются для настройки работы модуля сопряжения со счетчиком электроэнергии.

## **«Настройка mesh»**

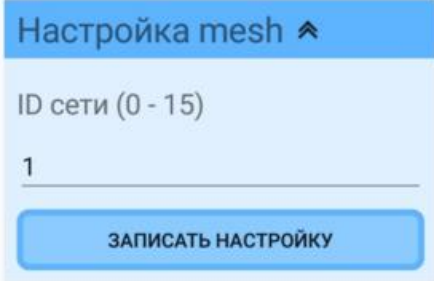

**«Настройка mesh»** позволяет настроить параметры сети. **ID сети** (Идентификатор принадлежности к сети) позволяет разнестиустройства на отдельные независимые сети (глобальные группы).

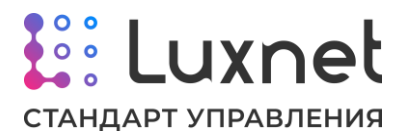

### **2.6.3. Типовая схема подключения модуля сопряжения с ПК**

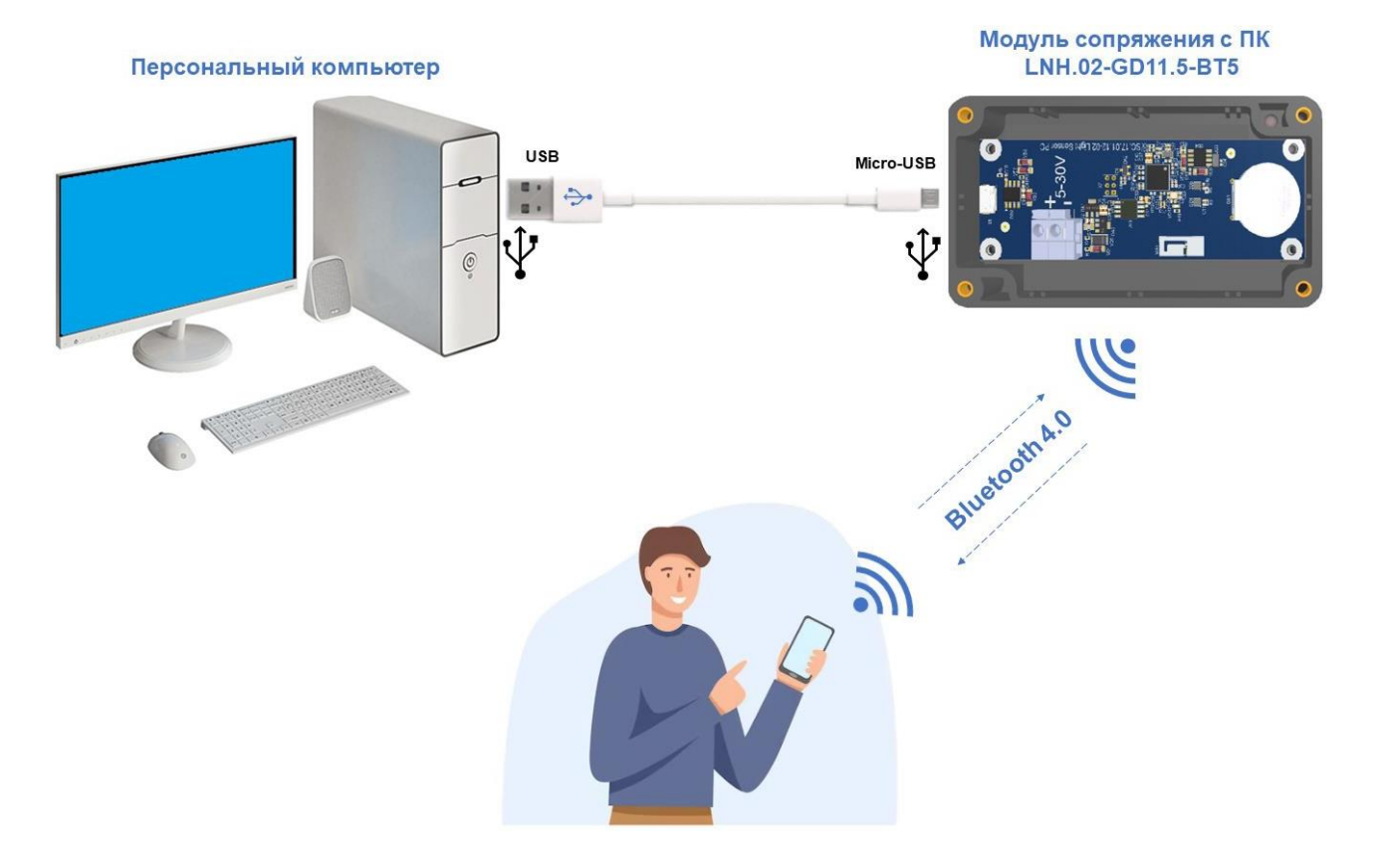